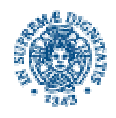

# **Università degli studi di Pisa**

**FACOLTÀ DI INGEGNERIA**

**Corso di Laurea in Ingegneria Informatica**

**Tesi**

# **"Controllo Intelligente di Laminatoi"**

**Relatore: Prof. Ing. Aldo Balestrino**

**Correlatore: Prof. Ing. Alberto Landi**

> **Candidato: Poli Giacomo**

**Anno Accademico 2002/2003**

# **INTRODUZIONE**

In questo documento verrà presentato il lavoro svolto per migliorare la qualità del processo di laminazione, questo riveste una notevole importanza per l'economia di una grande azienda siderurgica, infatti più della metà della potenza elettrica installata è destinata al treno di laminazione.

Nello schema più semplice una gabbia di laminazione è costituita da due cilindri laminatori movimentati da due motori in continua mediante due assi.

Attualmente i motori in continua vengono controllati in tensione in modo indipendente, ciascun sistema di controllo provvede a mantenere costante la velocità di ciascun rullo.

La condizione per garantire una buona qualità del laminato è che la coppia motrice si ripartisca in modo equo sui due cilindri.

Molti rilievi sperimentali hanno verificato che una minima differenza tra le velocità dei due cilindri si traduce in un notevole squilibrio fra le coppie di laminazione agenti sui rulli stessi e quindi in un degrado del laminato.

Per questo motivo è stato introdotto un controllo combinato sui due rulli in modo da rendere nulla la differenza di velocità.

Anche il profilo di temperatura lungo lo spessore del materiale da laminare può dare luogo a coppie di laminazione non uniformi.

Ciò perché la temperatura ha una influenza diretta sul coefficiente di attrito e quindi sulla distribuzione di pressione lungo l'arco di contatto.

In conclusione uno squilibrio della coppia resistente, dovuto ad esempio ad una disomogeneità di temperatura, porta i cilindri a girare a velocità diverse; ciò aggrava lo squilibrio delle coppie stesse determinando il perturbare di una condizione di velocità diverse tra i rulli nel caso in cui essi siano controllati indipendentemente.

Combinando il controllo di velocità angolare dei due rulli si può ottenere una più equa ripartizione della coppia di laminazione sui rulli stessi.

Il comportamento del laminatoio è stato studiato con un modello di simulazione in ambiente Matlab® 6.5 e Simulink®.

Tale modello tiene conto della coppia resistente agente sui rulli, generata dal materiale che subisce la laminazione secondo il metodo di Ekelund.

I parametri del laminatoio possono essere inseriti tramite un'apposita interfaccia grafica realizzata in ambiente Matlab® 6.5.

#### **Contenuto**

Il *Capitolo 1* tratta la modellizzazione del laminatoio, trattando la parte teorica e quella pratica con l'implementazione Matlab del modello.

Il *Capitolo 2* tratta il controllo del laminatoio.

Il *Capitolo 3* è il manuale di funzionamento dell'interfaccia grafica del progetto

Il *Capitolo 4* riporta le simulazioni ritenute più significative per i risultati ottenuti.

In *Appendice A* è riportato il codice delle Matlab-Function create per il modello e il controllo. Si è scelto di non inserire il codice dell'interfaccia grafica il quale avrebbe portato volume, ma informazioni poco utili al fine della relazione.

# **INDICE DEGLI ARGOMENTI**

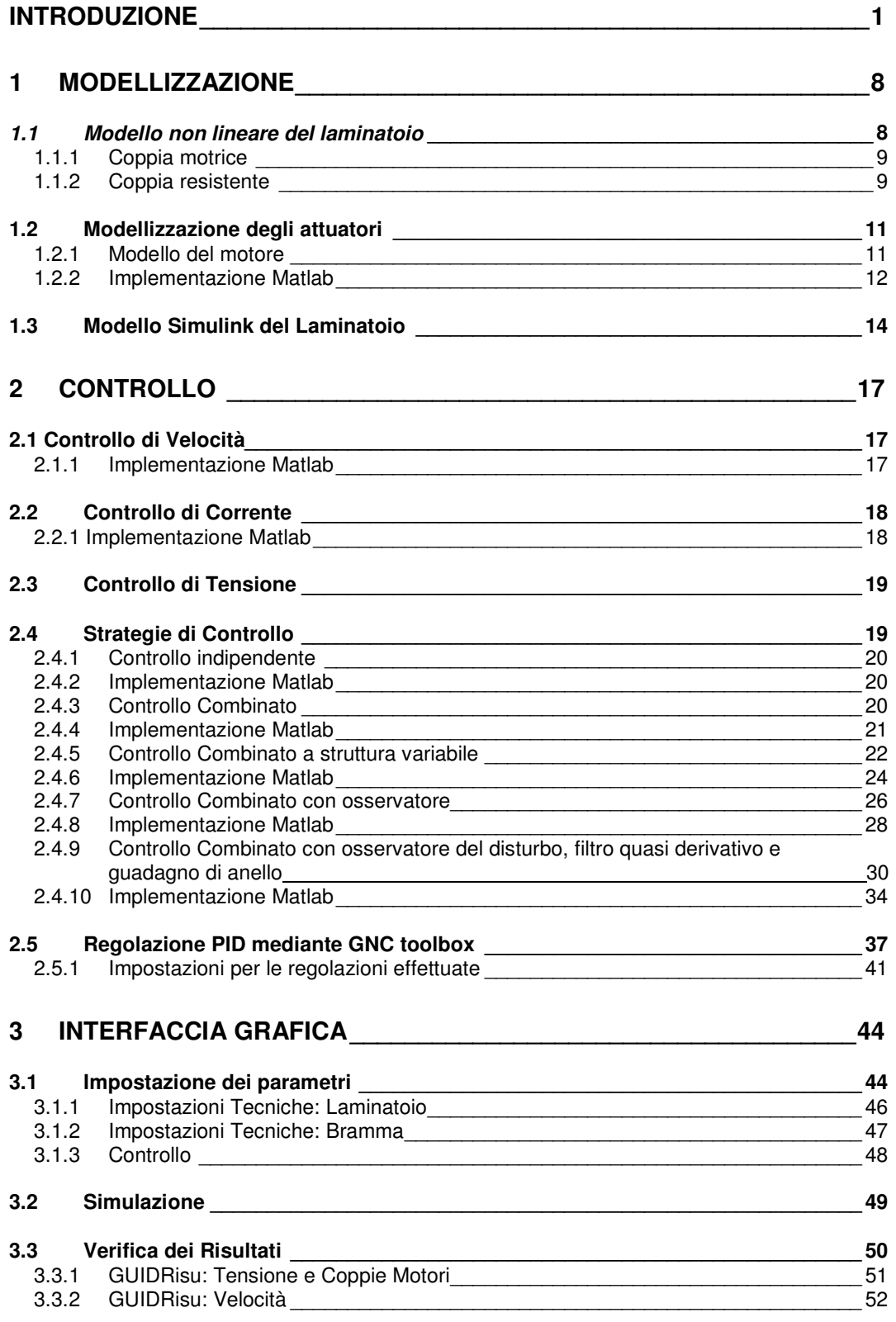

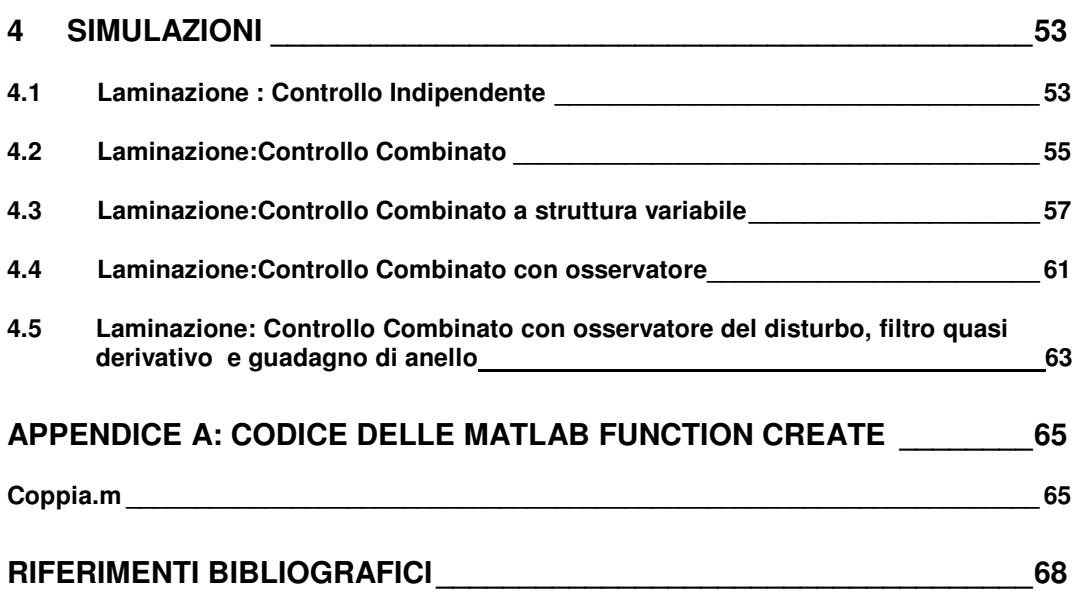

# **INDICE DELLE FIGURE**

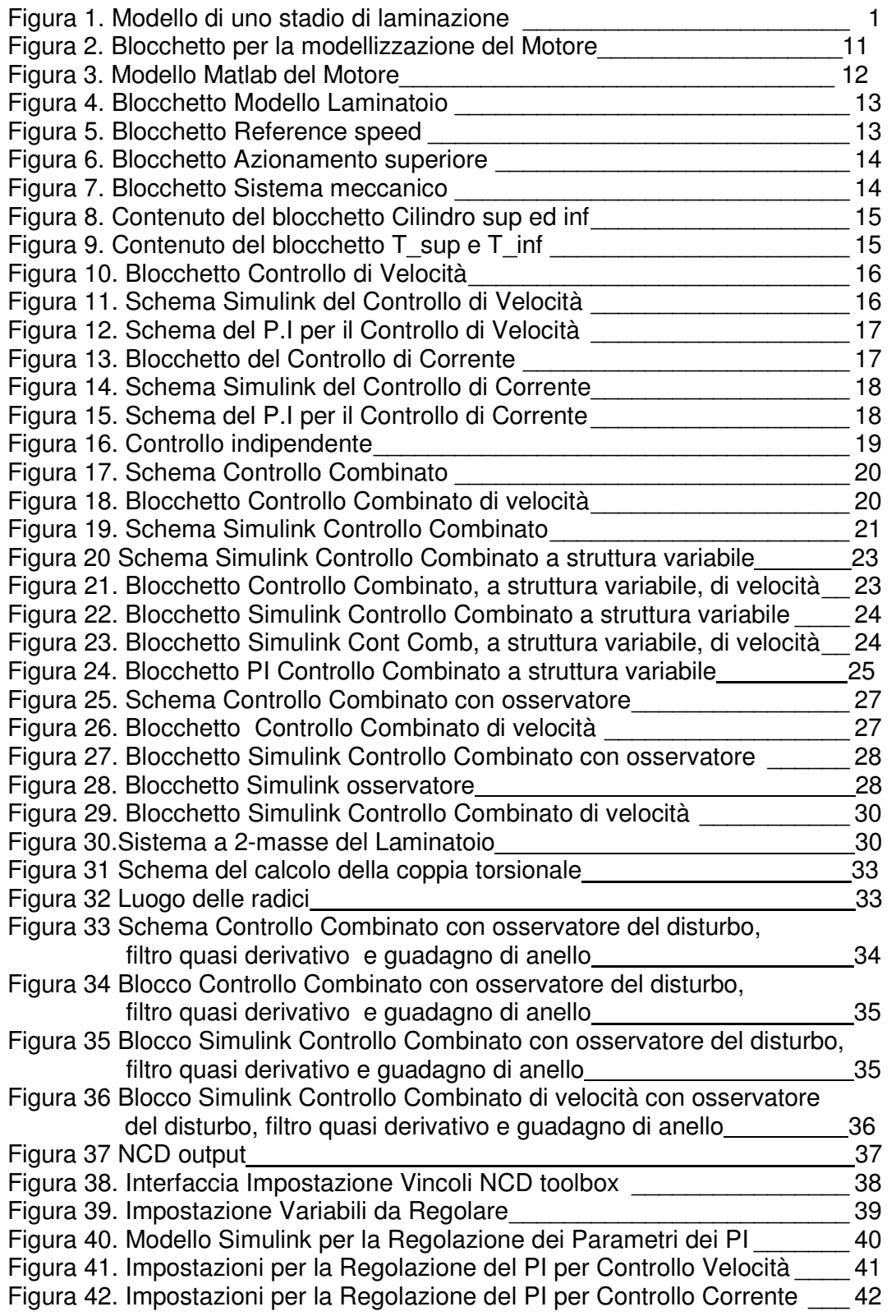

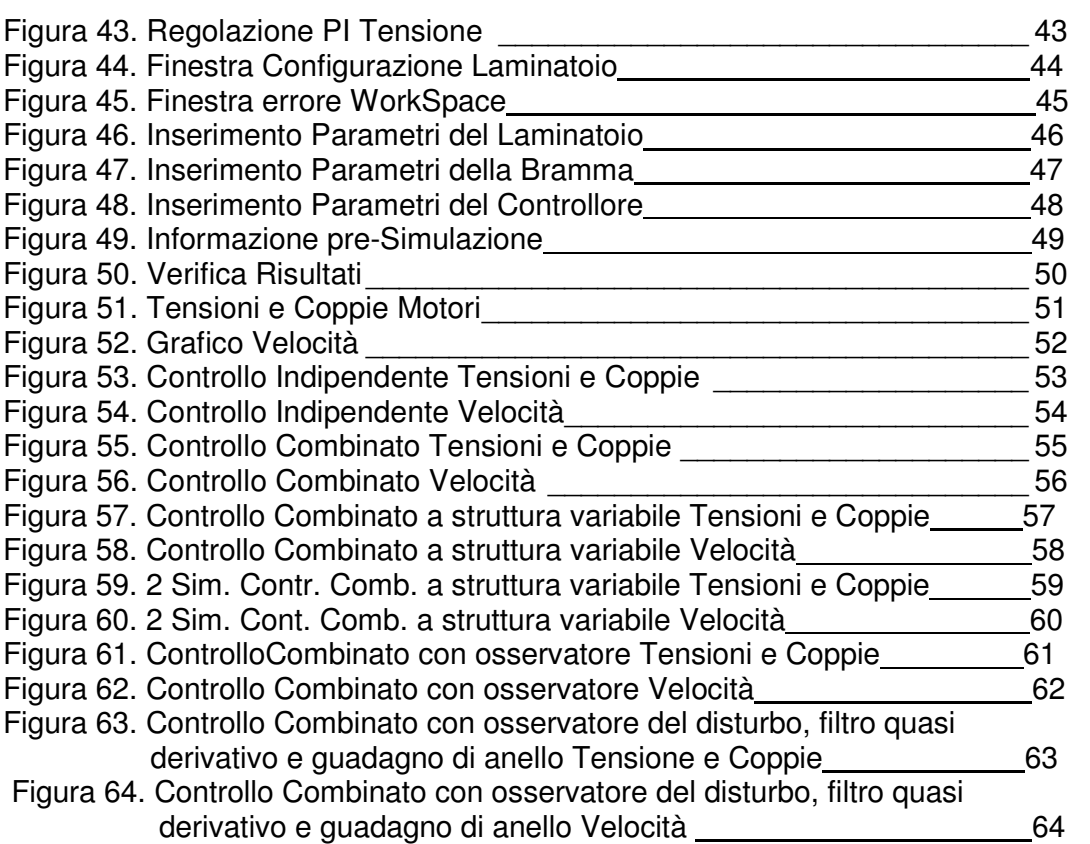

# **1 MODELLIZZAZIONE**

Si è reso necessario elaborare un modello matematico non lineare capace di descrivere l'interazione tra i rulli e la bramma in modo semplice, ma comunque sufficientemente adeguato per poter valutare correttamente le varie strategie di controllo adottate.

Il modello è stato implementato in ambiente Simulink sotto Matlab 6.5.

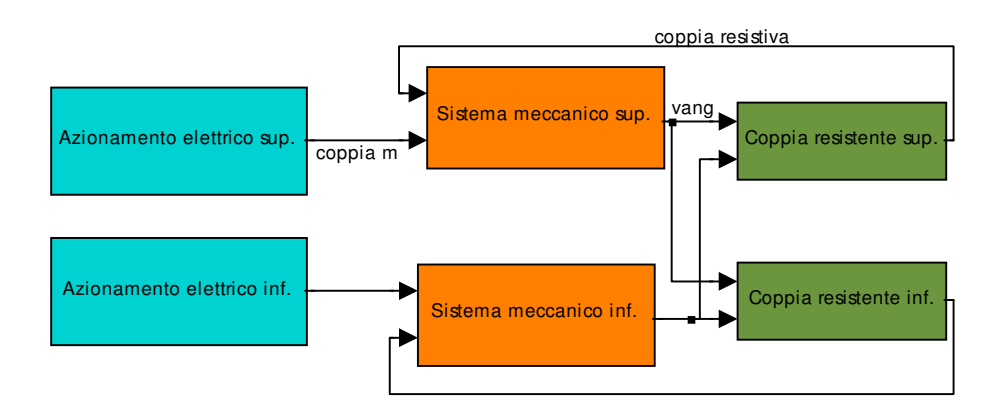

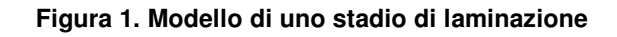

# **1.1** *Modello non lineare del laminatoio*

 Si è reso necessario dividere il modello in Azionamento elettrico e Sistema meccanico.

Per quanto riguarda l'Azionamento elettrico la coppia motrice necessaria viene fornita da un motore in corrente continua controllato attraverso la tensione di armatura.

Il Sistema meccanico costituito dal motore, gli organi di trasmissione e il cilindro viene ad essere schematizzato con due volani con momento d'inerzia rispettivamente  $j_{1}$  e  $\ j_{2}$  collegati da un' allunga con rigidezza torsionale k.

Le coppie in gioco sono:

• Coppia motrice

$$
T_m=k_m i
$$

• Coppia resistente

$$
T_r = P_m b_m l_d a
$$

Per gli approfondimenti si rimanda ai paragrafi 1.1.1 e 1.1.2.

### **1.1.1 Coppia motrice**

La coppia motrice *T<sup>m</sup>* prodotta dal motore è, lontano dalla saturazione magnetica,proporzionale alla corrente di armatura *i* :

$$
T_m=k_m i
$$

### **1.1.2 Coppia resistente**

La coppia resistente è la coppia che il materiale laminato trasmette al cilindro attraverso la superficie di contatto, è data da:

$$
T_r = P_m b_m l_d a
$$

La conoscenza dei parametri della bramma (composizione, dimensioni geometriche e profilo di temperatura) è necessaria per poter calcolare la pressione di contatto media che si manifesta tra il cilindro e il materiale soggetto a laminazione.

Questa è ottenuta mediante formula di Ekelund:

$$
P_m = (K + \eta + \upsilon)(1 + M)
$$

dove:

$$
K = (14 - 0, 01t)(1, 4 + C + Mn + 0, 3Cr)
$$

 $\eta = 0,01(14-0,01t)C_{v}$ 

$$
u = \frac{2000v\sqrt{\frac{2\Delta h}{d}}}{h_0 + h_1}
$$

$$
m = \frac{1,6\eta\sqrt{\frac{2\Delta h}{d}}}{h_0 + h_1} - \frac{1,2\Delta h}{h_0 + h_1}
$$

$$
\Delta h = h_1 - h_0
$$

$$
v = \frac{v_{r\text{sup}} + v_{r\text{inf}}}{2}
$$

Il coefficiente di attrito è funzione del materiale dei cilindri:

$$
\mu = \begin{cases} (1,05 - 0,0005t)^* \\ 0,8(0,05 - 0,0005t)^* \end{cases}
$$

- per cilindri in acciaio
- per cilindri in ghisa

Il fattore *C<sup>v</sup>* è funzione della velocità di laminazione:

$$
C_{v} = \begin{cases} 1^{*} \\ 1,0942e^{-0.03v} * \end{cases}
$$
  
\* per  $v \le 3m / s$   
\*\* per  $v \ge 3m / s$ 

La larghezza media del laminato è espressa dalla relazione:

$$
b_m=(b_{\mathrm{l}}+b_{\mathrm{0}})/2
$$

Per quanto riguarda il calcolo di  $b<sub>i</sub>$  si deve osservare che l'allargamento che il materiale subisce durante la laminazione è funzione di molti fattori tra cui la temperatura, la velocità di laminazione, il coefficiente di attrito, la riduzione di spessore.

Attualmente non esiste una teoria matematica che possa tenere conto di questi fattori, ma esistono varie formule empiriche.

Nel seguito si è utilizzata la relazione di Sedlaczeck:

$$
b_m = b_0 + \frac{\Delta h}{6} \sqrt{\frac{d}{2h_0}}
$$

La lunghezza dell'arco di contatto *<sup>d</sup> l* è data dalla relazione:

$$
l_d = \sqrt{\frac{d\Delta h}{2}}
$$

Il braccio della forza resistente è funzione della velocità periferica dei cilindri ed è ottenuta dalla relazione di Siebel:

$$
a = \begin{cases} \frac{l_d v}{2v_r} \\ \frac{l_d}{2} * \\ \frac{l_d}{2} * v \end{cases}
$$
  
• per  $v_0 \le v \le v_1$ 

\*\* per  $vv_0$  o  $vv_1$ 

Per il calcolo della coppia resistente è stata realizzata una Matlab-function di nome '**coppia\_s.m** e **coppia\_i.m** ', il codice è riportato in appendice A, in ingresso riceve la velocità dei due rulli ed il tempo.

# **1.2 Modellizzazione degli attuatori**

In questo paragrafo verrà illustrata la modellizzazione del motore D-C, nei paragrafi successivi si parlerà del controllo.

### **1.2.1 Modello del motore**

I due cilindri del laminatoio sono movimentati da due motori in continua, indicando con *j* il momento d'inerzia complessivo del rotore e del carico, l'equazione fondamentale della dinamica dà:

$$
j\frac{d\Omega}{dt}=k_{m}i-F\Omega-T_{r}
$$

Considerando il comportamento elettrico, il circuito d'armatura è, a rigore, a parametri distribuiti; tuttavia può essere approssimato a parametri concentrati attribuendogli una resistenza *R,* dovuta alla resistenza propria del conduttore ed al collettore, in serie con un'induttanza *L* .

Durante il moto, le spire del circuito d'armatura tagliano il campo magnetico statorico e quindi sono sede di una forza elettromotrice indotta *e*; questa *e* risulta proporzionale alla velocità angolare:

 $e = k_m \Omega$ 

e il suo verso è tale da opporsi alla causa del moto.

Se si trascurano le perdite, si può eguagliare la potenza elettrica così prodotta alla potenza meccanica che la crea:

 $ei = C_m \Omega$ 

Ne segue:

$$
k_m^{\dagger} \Omega i = k_m i \Omega \implies k_m^{\dagger} = k_m
$$

L'equilibrio elettrico è dunque dato da :

$$
v = Ri + L\frac{di}{dt} + k_m \Omega
$$

In conclusione il motore è descritto dalle seguenti equazioni:

$$
j\frac{d\Omega}{dt} = -F\Omega + k_m i - T_r
$$
  
\n
$$
L\frac{di}{dt} = -k_m \Omega - Ri + v
$$
  
\n
$$
\frac{d\Theta}{dt} = \Omega
$$

La terza equazione introduce la posizione angolare θ dell'albero motore e va scritta se si vuole assumere come uscita del motore tale posizione, a noi non serve perché in uscita dal motore abbiamo la velocità angolare Ω, abbiamo preso come uscita la Ω perché poi ci servirà per il controllo.

Nel dominio delle trasformate le prime due equazioni si scrivono:

$$
(Js + F)\Omega = k_c i - T_r
$$

$$
(Ls + R)i = v - k_e \Omega
$$

Il termine *F*Ω è dovuto all'attrito nel nostro caso è stato trascurato.

### **1.2.2 Implementazione Matlab**

Il modello del motore illustrato precedentemente è implementato in ambiente Simulink di Matlab 6.5 tramite il blocchetto in Figura 2.

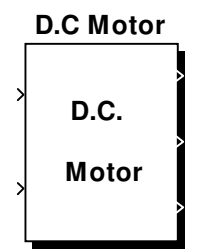

### **Figura 2: Blocchetto per la Modellizzazione del Motore**

In ingresso si hanno la coppia resistente  $T_r$ e la tensione di armatura  $v_{\perp dc}$  che serve per il controllo, in uscita abbiamo la coppia motrice *T<sup>m</sup>* , la velocità angolare  $\Omega$  e la corrente  $i_{\_dc}$ .

Il modello completo è rappresentato in Figura 3.

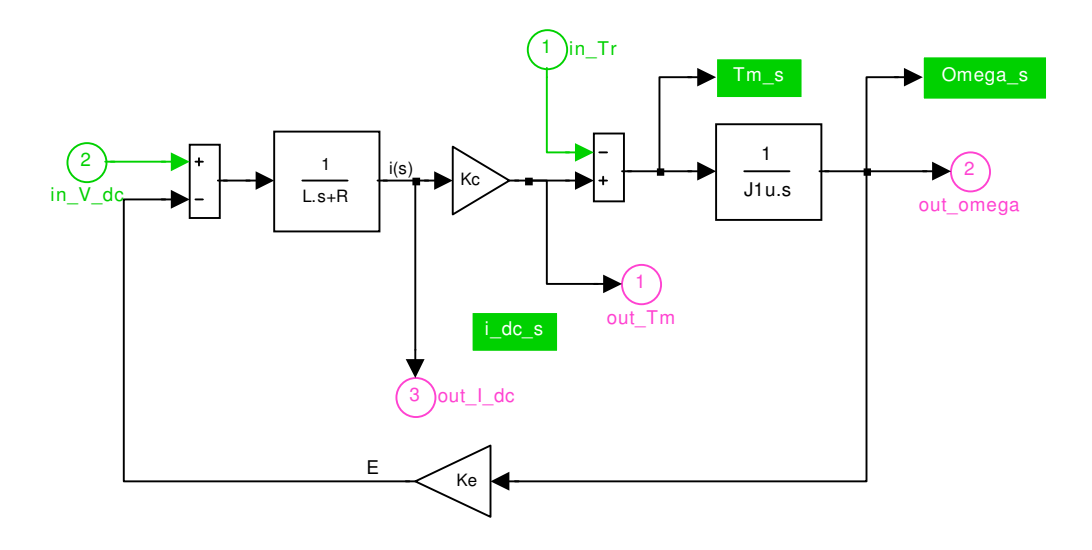

**Figura 3. Modello Matlab del Motore**

## **1.3 Modello Simulink del Laminatoio**

Il modello Simulink del laminatoio finora descritto è contenuto all'interno del blocchetto riportato in Figura 4.

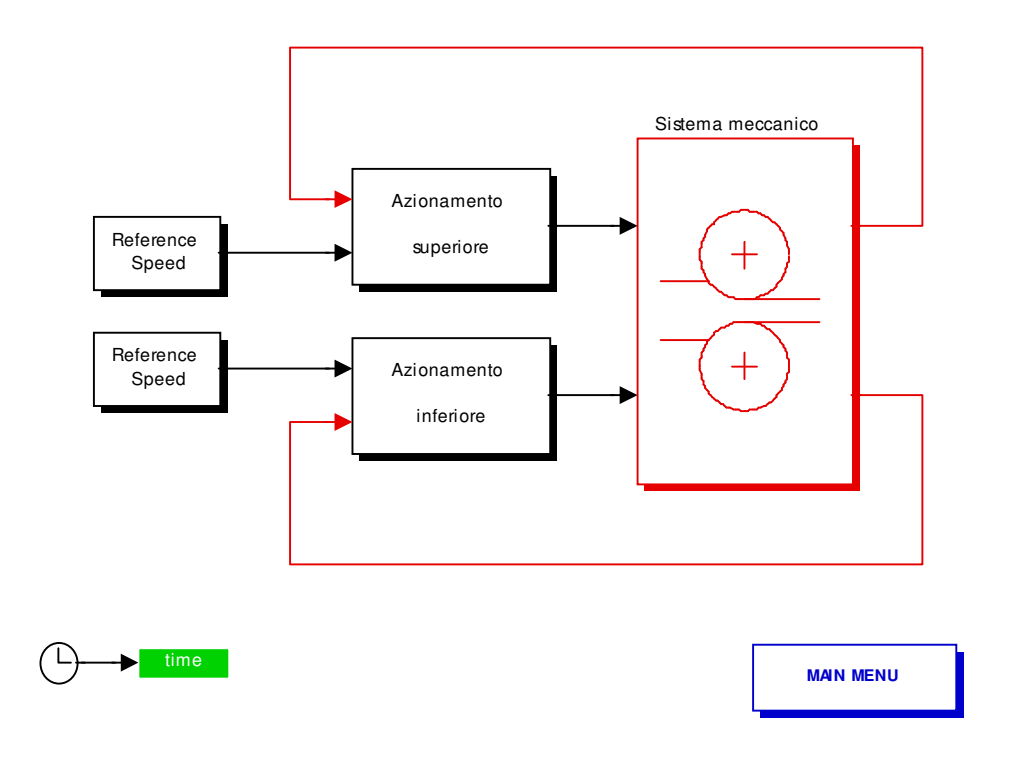

#### **Figura 4. Blocchetto Modello Laminatoio**

Il blocchetto Azionamento superiore ed inferiore, che contiene l'attuatore ed il motore, ha come ingressi il blocchetto velocità di riferimento Figura 5 che da in uscita la velocità angolare desiderata dei rulli in rad/sec e la coppia resistente *Tr* .

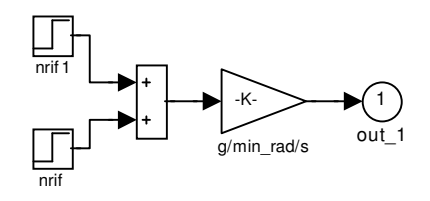

**Figura 5. Blocchetto Reference Speed**

All'interno del blocchetto Azionamento superiore si trova il blocchetto del motore per la descrizione del quale si rimanda al paragrafo 1.2.1 ed 1.2.2, con i relativi blocchetti per il controllo di velocità e corrente per la trattazione dei quali si rimanda al capitolo relativo vedi Figura 6.

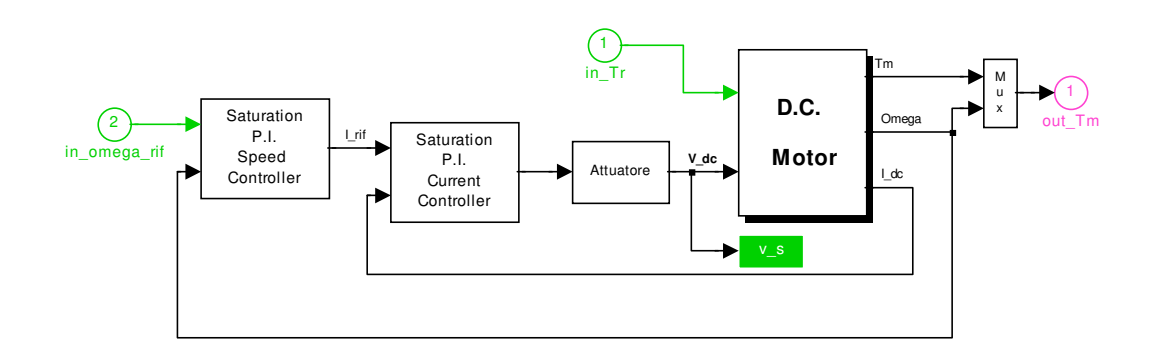

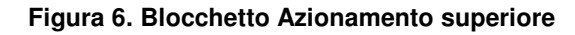

Rimane il blocchetto contenente il Sistema meccanico che ha come ingressi *T<sup>m</sup>* , coppia motrice, e Ω velocità angolare Figura 7.

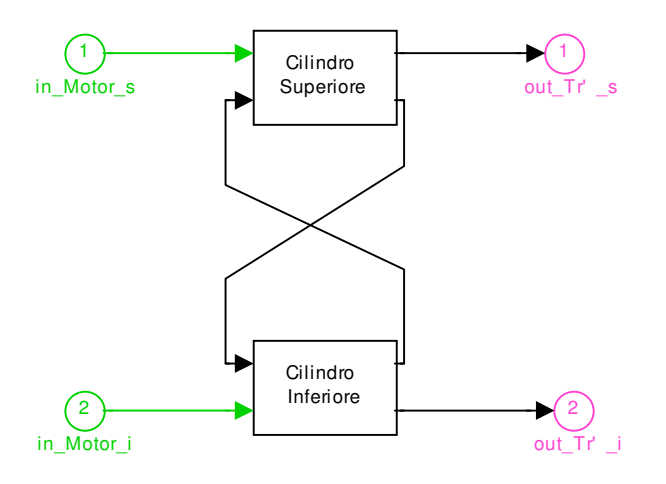

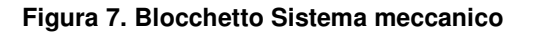

Come si vede il Cilindro Superiore ed il Cilindro Inferiore si scambiano le rispettive velocità angolari dei rulli che servono per il calcolo della coppia. All'interno dei blocchetti Cilindro Superiore e Cilindro Inferiore abbiamo lo

schema che calcola il *T<sup>r</sup>* ed il blocchetto che contiene la Matlab-function per il calcolo della coppia Figura 8 e Figura 9 .

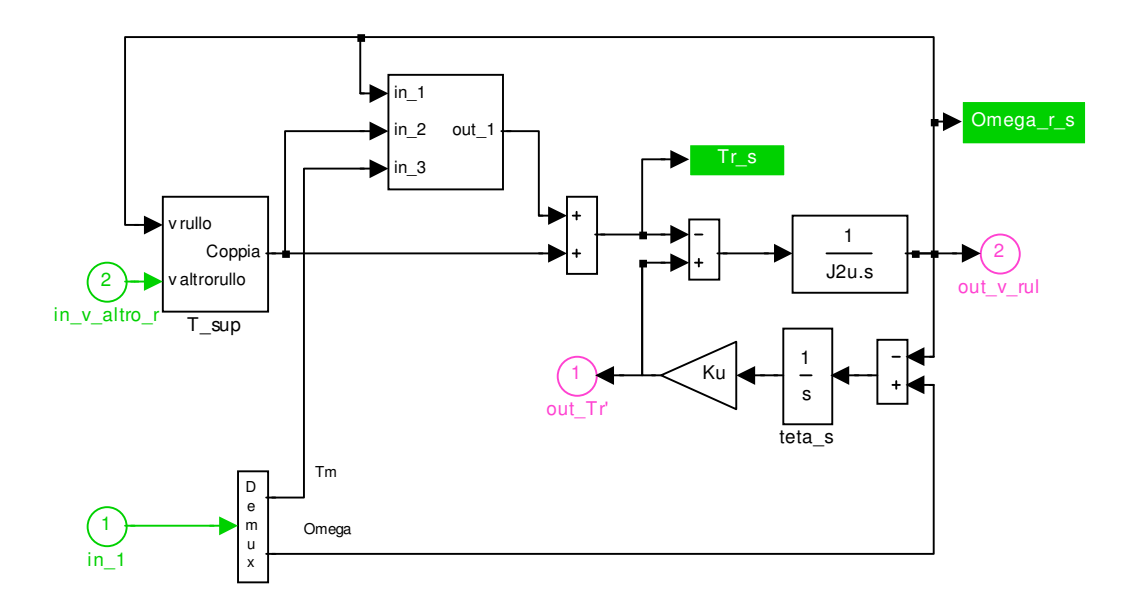

**Figura 8. Contenuto del Blocchetto Cilindro Sup e Inf**

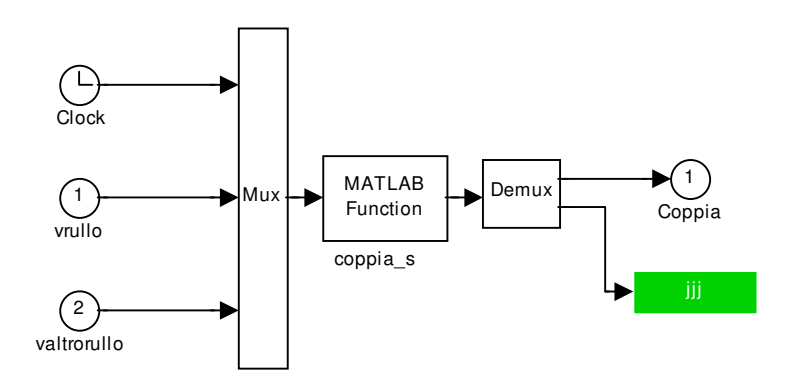

**Figura 9. Contenuto del Blocchetto T\_sup e T\_inf**

Il blocchetto T\_sup e T\_inf prende come ingressi le velocità angolare dei due rulli ed il tempo e mediante una Matlab-function ,il cui codice è riportato in appendice A, calcola la coppia generata.

# **2 CONTROLLO**

In questo capitolo saranno discussi i vari tipi di controllo implementati sul modello del veicolo presentato nel Capitolo 1.

# **2.1 Controllo di Velocità**

Il controllo di velocità è stato inserito in modo da mantenere la velocità di rotazione del rullo costante per tutta la durata della laminazione.

Tale controllo esegue la differenza tra la velocità desiderata e quella reale e fa in modo che questa differenza resti a zero.

Si tratta di un semplice controllore PI impostato tramite GNC Toolbox.

## **2.1.1 Implementazione Matlab**

Il blocchetto simulink che realizza il controllo di velocità è riportato in Figura 10:

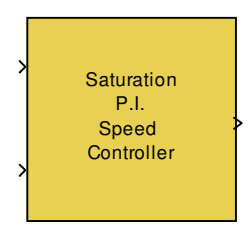

### **Figura10. Blocchetto Controllo di Velocità**

In ingresso vengono poste la velocità desiderata e la velocità reale. In uscita si ha l' intensità delle corrente che bisogna fornire al motore per mantenere la velocità di rotazione impostata per il rullo.

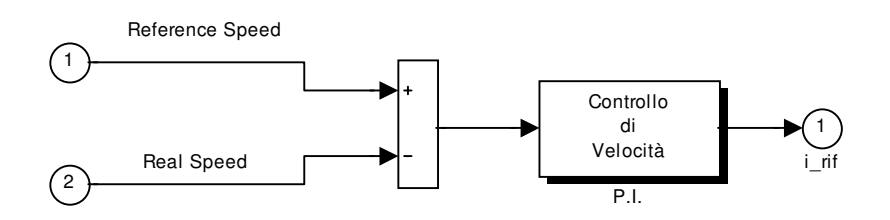

### **Figura 11. Schema Simulink del Controllo di Velocità**

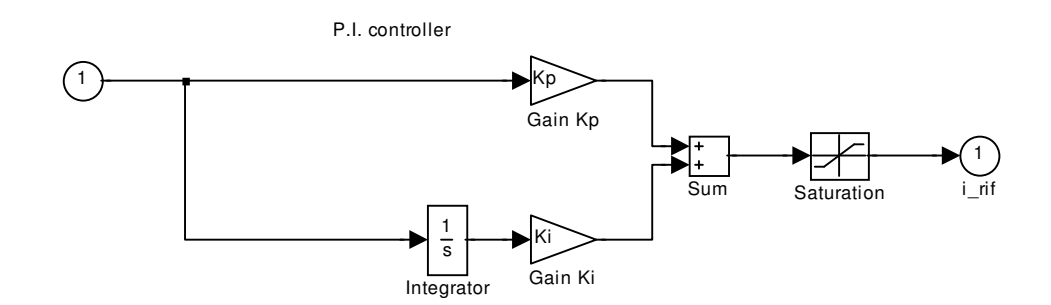

**Figura 12. Schema del P.I per il Controllo di Velocità** 

Il saturatore è necessario per evitare che il segnale di controllo sia troppo grande.

# **2.2 Controllo di Corrente**

Il controllo di Corrente è stato inserito in modo da mantenere la corrente fornita al motore costante per tutta la durata della laminazione.

Tale controllo esegue la differenza tra la corrente di riferimento, che è quella necessaria al motore per mantenere la velocità angolare desiderata del rullo e quella reale imponendo che questa differenza resti a zero.

Si tratta di un semplice controllore PI impostato tramite GNC Toolbox (NCD output).

### **2.2.1 Implementazione Matlab**

Il controllo di Corrente è realizzato in ambiente Simulink tramite il blocchetto in Figura 13.

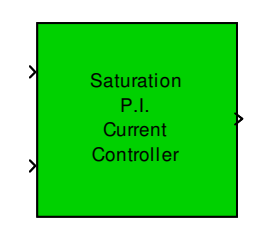

**Figura 13. Blocchetto Controllo di Corrente**

In ingresso abbiamo la corrente di riferimento e la corrente reale che tira fuori il motore, in uscita il comando da inviare all' attuatore .

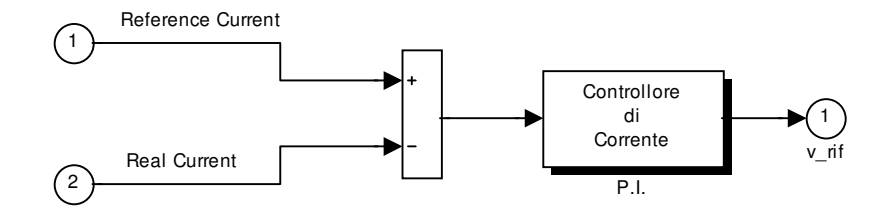

**Figura 14. Schema Simulink del Controllo di Corrente**

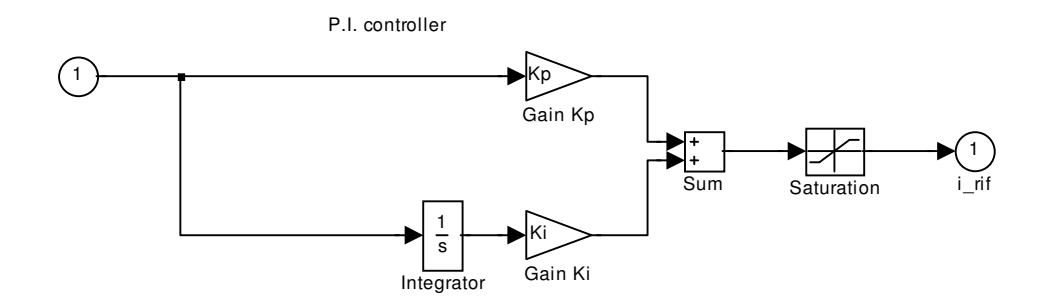

**Figura 15. Schema del P.I per il Controllo di Corrente** 

# **2.3 Controllo di Tensione**

Il controllo di tensione è stato inserito in modo da regolare la tensione di ingresso al motore, in modo da evitare brusche oscillazione della tensione che comporterebbero veloci commutazioni del comando.

Tale controllo cerca di abbattere le oscillazioni della tensione regolando i parametri dei controlli di Velocità e Corrente ovvero KPs, KIs, KPc e KIc il tutto imponendo vincoli sull'uscita dell'attuatore mediante NCD output.

# **2.4 Strategie di Controllo**

In questo paragrafo verranno descritti i tipi di controlli utilizzati e la loro realizzazione in ambiente Simulink sotto Matlab 6.5. E' possibile mediante interfaccia grafica scegliere il tipo di controllo da utilizzare durante la simulazione, la scelta di un controllo comporta il caricamento del relativo

schema che lo implementa, questo sarà spiegato meglio nel capitolo 3 relativo all'interfaccia.

### **2.4.1 Controllo indipendente**

Usualmente i motori in continua vengono controllati in tensione in modo indipendente. Ciascun sistema di controllo provvede a mantenere costante la velocità di ciascun rullo in presenza di coppie resistenti diverse sui due rulli, i due sistemi di regolazione indipendenti non garantiscono che le velocità dei rulli si mantengano uguali per cui questo può provocare difetti nel laminato.

### **2.4.2 Implementazione Matlab**

Lo schema Simulink che implementa il controllo indipendente è riportato in Figura 16:

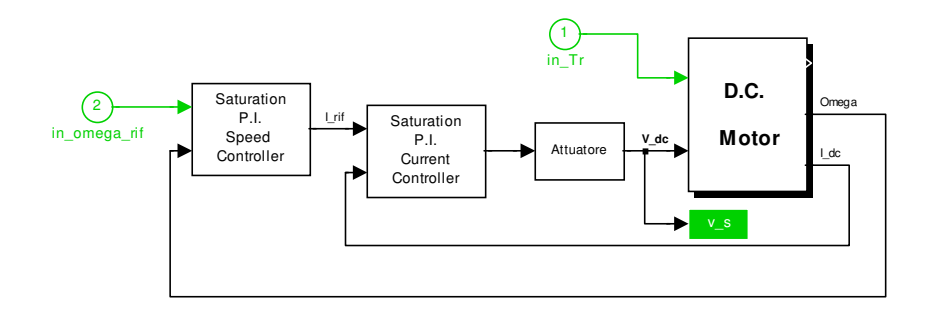

**Figura 16. Controllo indipendente**

### **2.4.3 Controllo Combinato**

Una possibile soluzione per ovviare ai problemi riscontrati con l'utilizzo del Controllo Indipendente può essere quella di modificare il sistema di controllo introducendo un anello di reazione che invia al regolatore di velocità un segnale proporzionale alla differenza di velocità tra i rotori dei due motori, in modo da rallentare il rullo più veloce ed accelerare quello più lento, questo viene chiamato Controllo Combinato ('schema2').

#### **2.4.4 Implementazione Matlab**

Per utilizzare il Controllo Combinato viene caricato uno schema Simulink totalmente cambiato ' Schema 2' riportato in Figura 17 , Figura 18 e Figura 19 :

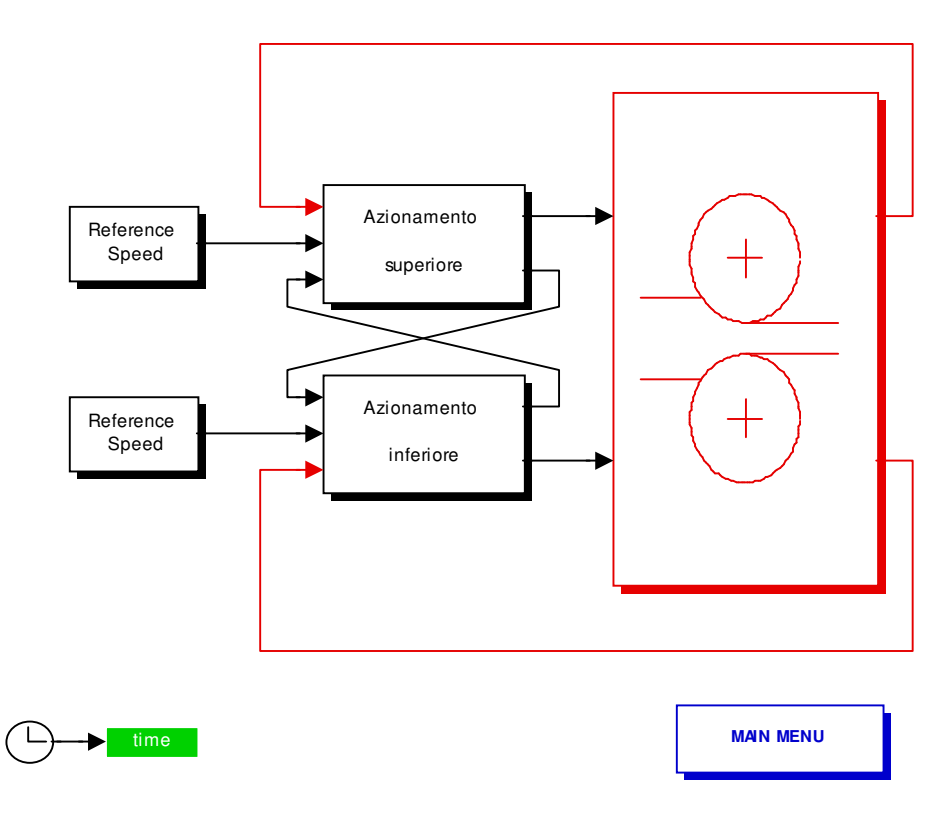

**Figura 17. Schema Controllo Combinato**

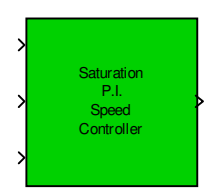

**Figura 18. Blocchetto Controllo Combinato di velocità**

In ingresso al blocchetto abbiamo la velocità di riferimento, la velocità del motore che agisce sull'altro rullo e la velocità in uscita al motore del rullo che sto considerando, in questo modo il controllo è combinato infatti, come si vede dal modello sottostante si esegue la differenza delle velocità dei due motori imponendo che sia zero in modo da farli andare alla stessa velocità.

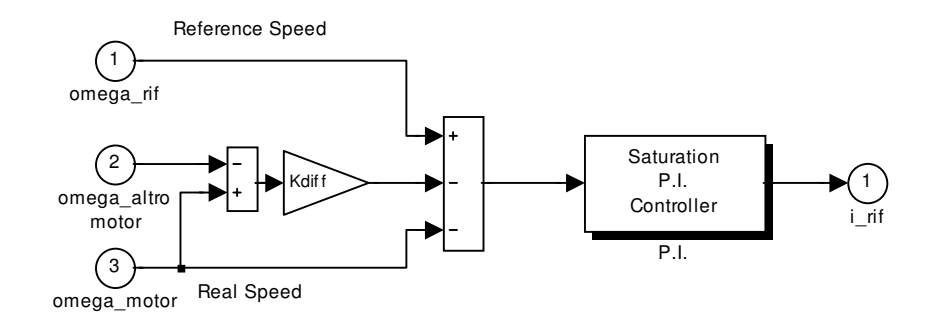

**Figura 19. Schema Simulink Controllo Combinato**

### **2.4.5 Controllo Combinato a struttura variabile**

Considerando che in uscita ai controllori sono posti dei saturatori per limitare l'ampiezza dei segnali di controllo si è pensato di introdurre un azione a 'struttura variabile ' in grado di gestire meglio la presenza dei saturatori.

La teoria del controllo ottimo suggerisce una soluzione ottimale di tipo relè o *bang-bang.*

E' d'altra parte noto che la presenza di incertezze parametriche non consente un' efficace implementazione di tale controllo ottimo ed il sistema a ciclo chiuso tende a produrre cicli limiti e fenomeni indesiderati, quale il *chattering* con una richiesta inaccettabile di larghezza di banda per gli attuatori.

Storicamente i primi controllori industriali sono stati realizzati come regolatori *tutto-niente.*

La successiva introduzione di regolatori PID ha soppiantato i vecchi; nonostante ciò occorre considerare che la realizzazione ad esempio dell'azione proporzionale comporta la scelta del guadagno, ma anche dei limiti di ampiezza del segnale di uscita.

Se si considera una realizzazione di tipo software dell'azione proporzionale, appare chiaro che la scelta del guadagno *K* e dei limiti massimo e minimo del segnale di uscita ±*A* equivalgono a fissare un legame del tipo:

#### $u = Asat(ke)$

Ne segue che al divergere del guadagno all'infinito l'azione proporzionale si riduce a quella di relè.

Con le implementazioni attuali di tipo numerico è quindi possibile realizzare un regolatore in cui sia l'ampiezza *A* , che il guadagno *K* siano variabili in funzione di opportune grandezze.

Poiché le tecniche del controllo a struttura variabile consentono di progettare sistemi con alte prestazioni ed elevata insensibilità ai disturbi e alle variazioni parametriche, appare evidente che conviene intervenire sulla struttura dei regolatori standard in modo da recuperare gli aspetti positivi del controllo a struttura variabile.

Si perviene così a controllori standard a struttura variabile (VS-PI).

La logica che sottintende tali azioni è abbastanza semplice.

Con riferimento al VS-PI si può osservare che:

- Qualora il segnale di errore sia molto grande, cioè dello stesso ordine o maggiore del livello di saturazione *A<sup>s</sup>* dell'impianto, l'azione integrale è non necessaria, mentre l'azione proporzionale è massima. Compatibilmente con la stabilità l'azione proporzionale fornirà il massimo segnale di ingresso ammissibile per l'impianto, se si desidera minimizzare il tempo di risposta;
- Qualora il segnale di errore sia piccolo, allora l'azione integrale deve essere efficace, mentre l'azione proporzionale deve consentire la stabilità del sistema.

Ne segue che una possibile implementazione di un regolatore VS-PI è la seguente:

$$
C(s) = \frac{K_p}{1 + c_p |e|} + \frac{1}{s} \frac{K_i}{1 + c_i e^2}
$$

Il segnale di uscita del controllore vale:

$$
u(t) = \frac{K_c e(t)}{1 + c_p |e(t)|} + K_i \int_0^t \frac{e(\tau)}{1 + c_i e^2(\tau)} d\tau
$$

Nel caso particolare di questa applicazione non è stata implementata la struttura variabile sul proporzionale in quanto non forniva miglioramenti significativi.

L'azione proporzionale passa con regolarità da una azione tipo relè, nel caso di segnale di errore molto grande, ad una classica azione proporzionale per piccoli valori dell'errore.

L'azione integrale viene in pratica bloccata se l'errore è molto alto, mentre è operativa per bassi valori dell'errore.

Il fenomeno del *wind-up* (saturazione degli attuatori) risulta eliminato in modo naturale con l'adozione del regolatore VS-PI.

Va osservato che, qualora il segnale di riferimento subisca delle grosse variazioni, allora l'azione integrale risulta inibita.

Ciò comporta che l'uscita dell'integratore non cambia, con conseguente allungamento dei tempi di risposta per pervenire alla nuova condizione di regime.

In tal caso (errore molto alto) è opportuno prevedere un azzeramento dell'uscita dell'integratore.

L'attivazione di un tale algoritmo comporta l'eliminazione dell'azione integrale nel caso in cui l'ingresso sia un segnale alternativo ad alta frequenza.

### **2.4.6 Implementazione Matlab**

Per utilizzare il Controllo Combinato a struttura variabile deve essere caricato lo 'schema3' riportato in Figura 20, Figura 21, Figura 22, Figura 23 e Figura 24:

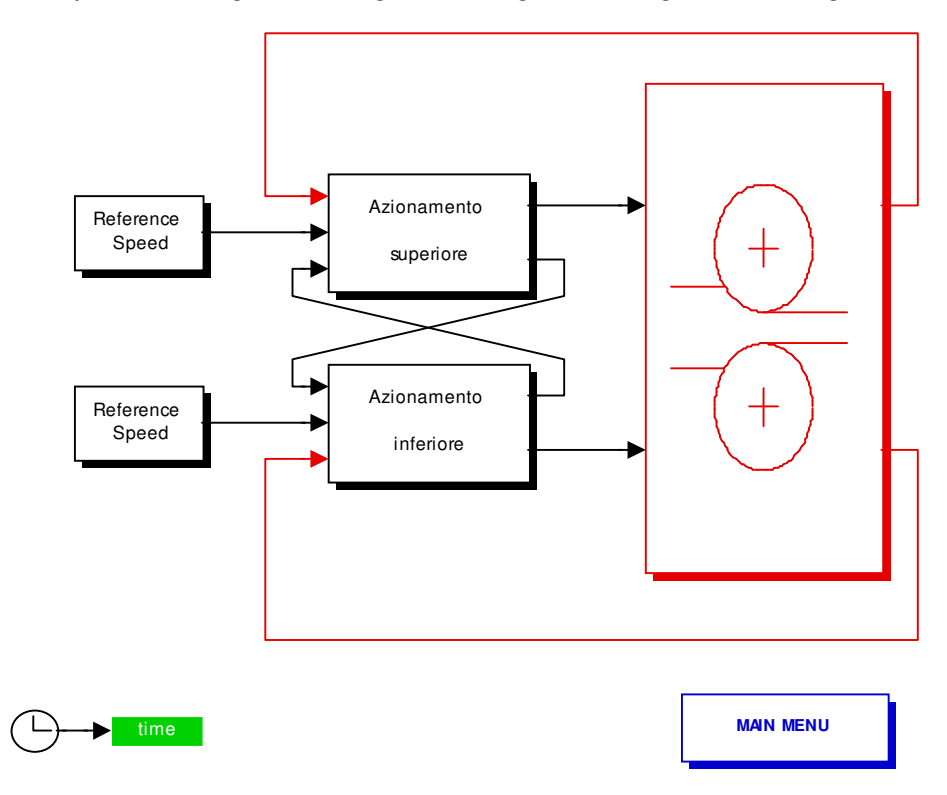

**Figura 20. Schema Controllo Combinato a struttura variabile**

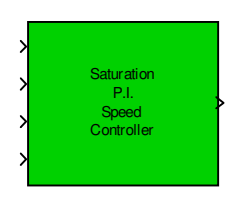

#### **Figura 21. Blocchetto Controllo Combinato, a struttura variabile ,di velocità**

In ingresso al blocchetto abbiamo la velocità di riferimento, la velocità del motore che agisce sull'altro rullo la velocità in uscita al motore del rullo che sto considerando e l'uscita dell'osservatore, in questo modo il controllo è combinato infatti, come si vede dal modello sottostante si esegue la differenza delle

velocità dei due motori imponendo che sia zero in modo da farli andare alla stessa velocità.

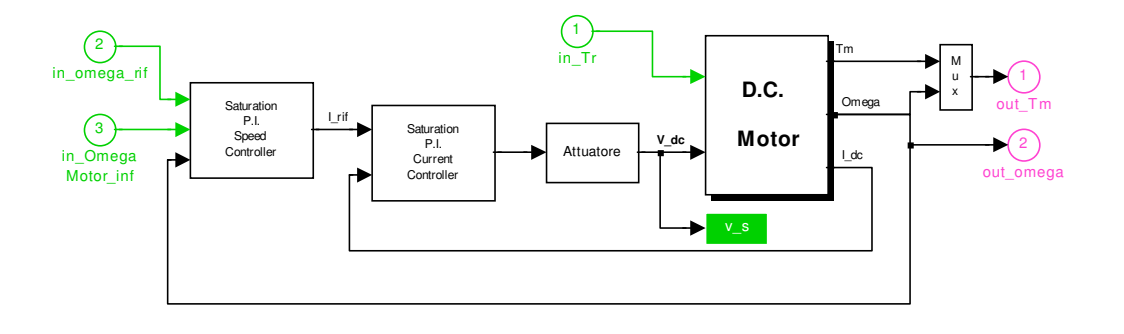

**Figura 22. Blocchetto Simulink Controllo Combinato a struttura variabile**

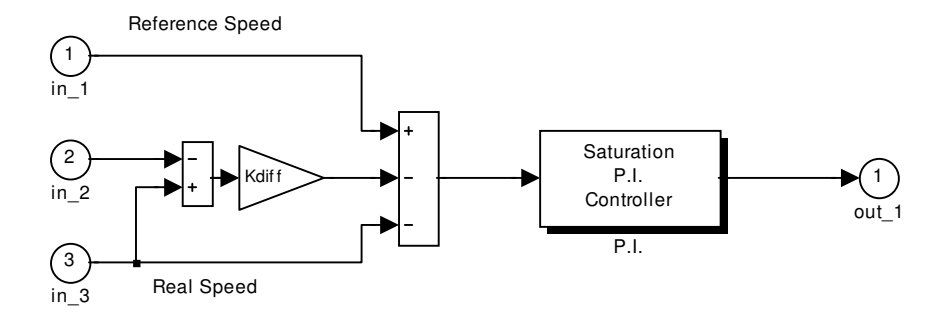

**Figura 23.Blocchetto Simulink Controllo Combinato, a struttura variabile, di velocità**

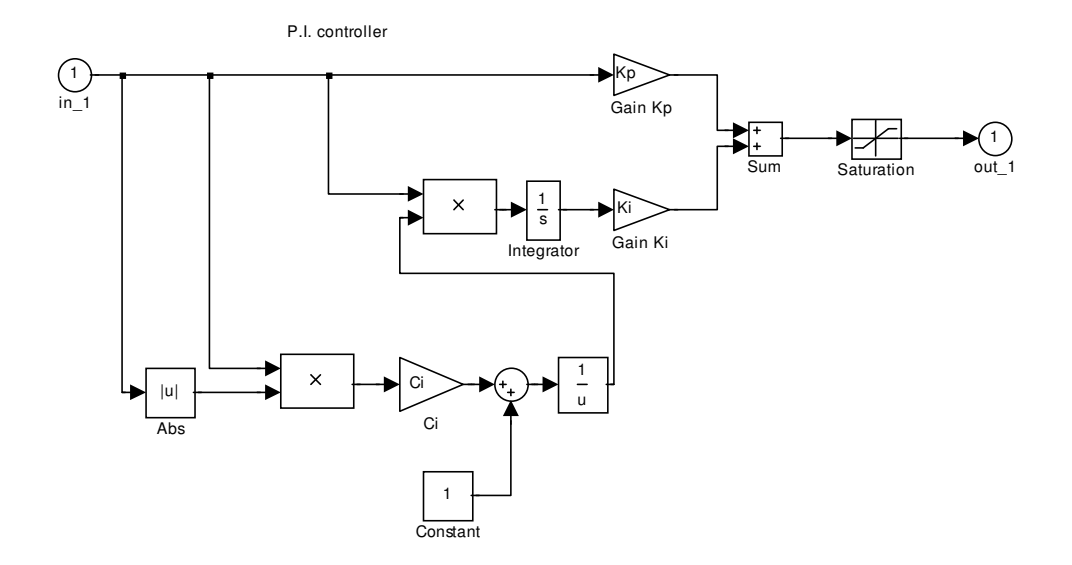

#### **Figura 24. Blocchetto PI Controllo Combinato a struttura variabile**

Nel blocchetto PI del controllo di velocità e corrente è realizzato il controllo a struttura variabile, come detto sopra la struttura variabile è presente solo sull'azione integrale.

Sono state effettuate simulazioni per la stima del parametro *C<sup>i</sup>* e si è ottenuto che:

$$
C_i=0.01
$$

Con questo valore abbiamo una buona tensione di comando ( *v* \_ *s* ), con piccole oscillazioni.

Comunque c'è la possibilità di cambiare il valore del parametro da WorkSpace.

### **2.4.7 Controllo Combinato con osservatore**

Un ulteriore soluzione al problema si ottiene modificando lo schema precedente adottando un osservatore del disturbo (schema4), che consente uno smorzamento energetico delle oscillazioni torsionali tra rotore e rullo dovute alla elasticità delle allunghe, mediante un segnale di reazione costituito dalla derivata della coppia torsionale stimata a partire dalla conoscenza della velocità del rotore e della corrente del motore. Se la funzione di trasferimento dell'anello di corrente si ipotizza unitaria e si considerano i derivatori ideali si possono scrivere le seguenti equazioni:

 $sJ_1\Omega_1 = T_m - k\theta - s\tau_a k\theta$ 

# $sJ_1\Omega_1 = k\theta - T_r$

 $\theta_1 - \theta_2 = \theta$ 

Risolvendo per θ si ottiene:

$$
\theta = \frac{\frac{C_m}{J_1} + \frac{C_r}{J_2}}{s^2 + \frac{\tau_a k}{J_1} + k(\frac{1}{J_1} + \frac{1}{J_2})}
$$

Il massimo smorzamento si ha per:

$$
\tau_a = 2\sqrt{\frac{J_1}{k}(1 + \frac{J_1}{J_2})}
$$

Affinché l'osservatore sia efficace occorre che l'anello di corrente abbia una dinamica sufficientemente elevata per rispondere bene al segnale di feedback introdotto. Ciò si ottiene alimentando il motore con un chopper.

### **2.4.8 Implementazione Matlab**

Per utilizzare il Controllo Combinato con osservatore deve essere caricato lo 'schema4' riportato in Figura 25, Figura 26, Figura 27, Figura 28 e Figura 29:

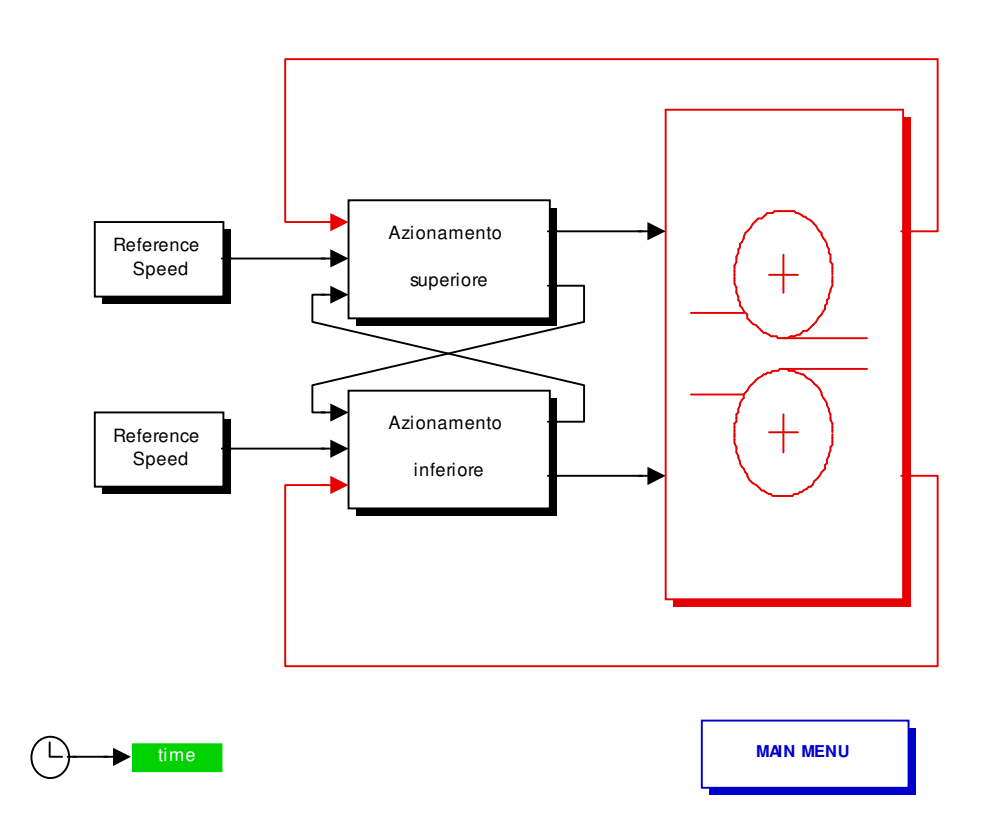

**Figura 25. Schema Controllo Combinato con osservatore**

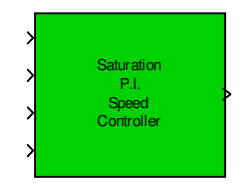

#### **Figura 26. Blocchetto Controllo Combinato di velocità**

In ingresso al blocchetto abbiamo la velocità di riferimento, la velocità del motore che agisce sull'altro rullo la velocità in uscita al motore del rullo che sto considerando e l'uscita dell'osservatore, in questo modo il controllo è combinato infatti, come si vede dal modello sottostante si esegue la differenza delle velocità dei due motori imponendo che sia zero in modo da farli andare alla stessa velocità.

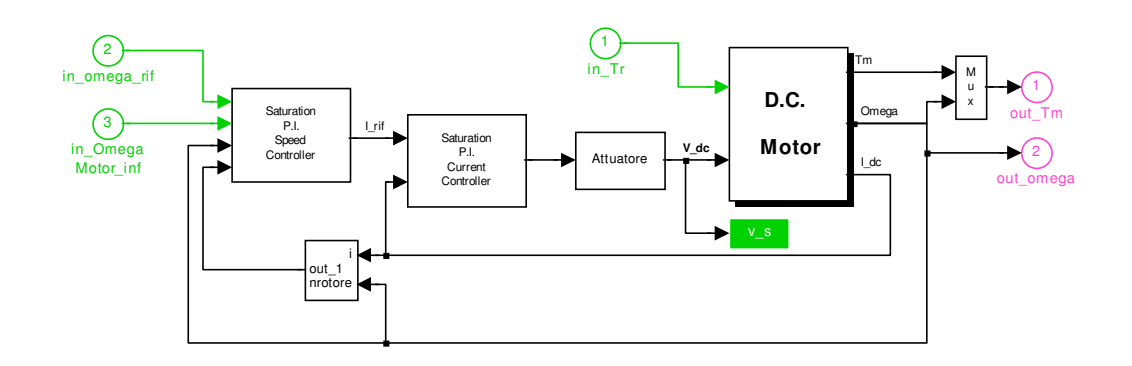

**Figura 27. Blocchetto Simulink Controllo Combinato con osservatore** 

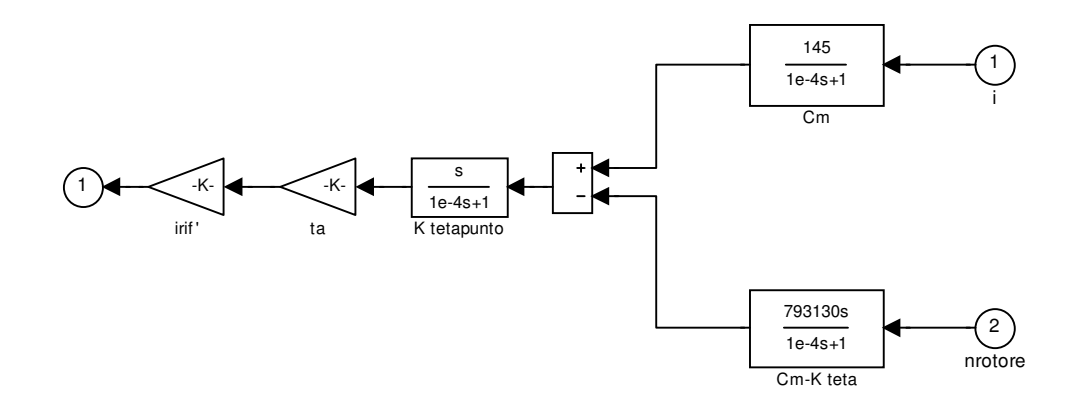

**Figura 28. Blocchetto Simulink osservatore**

In ingresso all'osservatore abbiamo la corrente del motore e la velocità del rotore ed in uscita la derivata della coppia torsionale *<sup>a</sup> sk*θτ .

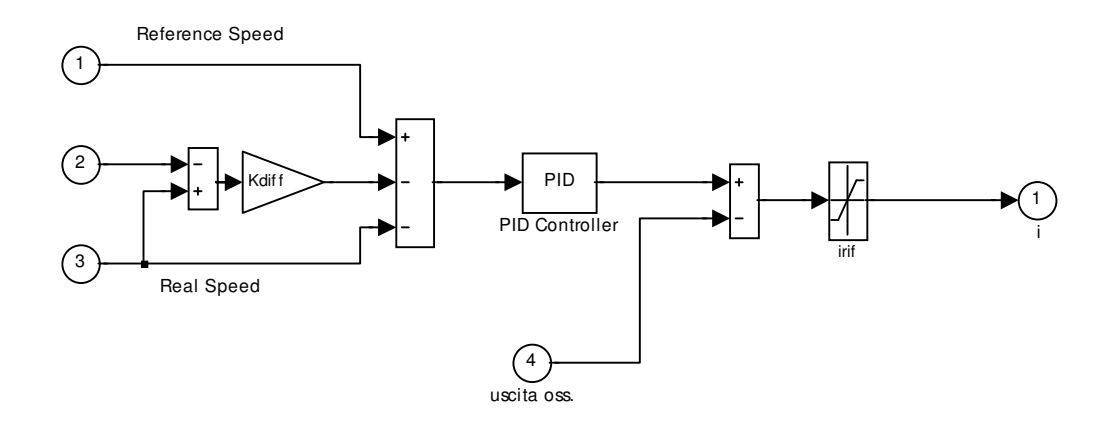

#### **Figura 29. Blocchetto Simulink Controllo Combinato di velocità**

All'uscita del PID viene sottratta la derivata della coppia torsionale *sk*θτ<sub>a</sub>.

### **2.4.9 Controllo Combinato con osservatore del disturbo, filtro quasi derivativo e guadagno di anello.**

Visti i risultati ottenuti con l'utilizzo di un Controllo Combinato con osservatore ho deciso di implementare una nuova soluzione.

In particolare con il precedente controllo si sono riscontrate forti oscillazioni nella velocità dei cilindri e la tensione di comando al motore oscilla in maniera considerevole prima di assumere un andamento costante quindi si è resa necessaria la ricerca di una diversa implementazione.

Il nuovo modello considera il Laminatoio come un sistema a due masse (vedi Figura 30) tenendo conto della coppia torsionale presente tra il motore ed il carico (nel nostro caso i cilindri) dovuta al fatto che l'allunga compie delle piccole torsioni.

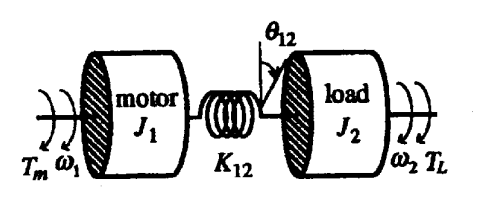

**Figura 30. Sistema a 2-masse del Laminatoio**

Questo controllo consiste in tre semplici elementi: l'osservatore del disturbo, un filtro quasi derivativo e il guadagno di anello.

Aggiustando adeguatamente il guadagno di anello si può controllare il fattore di disturbo del sistema originale cosicché le vibrazioni causate dalla risonanza meccanica possono essere annientate.

La combinazione di questo metodo con l'utilizzo di regolatori PI mostra una buona soppressione delle vibrazione e reiezione del disturbo.

La coppia torsionale si presenta nei sistemi dove il carico (i cilindri) è collegato al motore mediante una lunga asta (allunga).

L'elasticità piccola dell'allunga genera delle vibrazioni sulla velocità del carico.

Queste vibrazioni non sono solo indesiderabili ma sono anche, in alcuni casi, l'origine della instabilità del sistema.

Questo controllo è stato introdotto per migliorare i requisiti del sistema ovvero:

- 1. aumentare la velocità di risposta del controllo;
- 2. reiezione del disturbo sulla velocità del carico;
- 3. robustezza nella variazione dei parametri.

La novità introdotta sta nel fatto di considerare non solo la frequenza di risonanza del sistema ma anche il rapporto di risonanza dato da:

$$
R = \frac{\omega_l}{\omega_M}
$$

dove ω<sub>ι</sub> rappresenta la frequenza di antirisonanza e ω<sub>Μ</sub> la frequenza di risonanza.

Il modello del sistema a 2-masse ha la seguente equazione di stato:

 $dx = Ax + BT_m + CT_l$ dove:

$$
A = \begin{pmatrix} 0 & -K_u / J1l & 0 \\ 1 & 0 & -1 \\ 0 & K_u / J2l & 0 \end{pmatrix}
$$
  

$$
B = (\frac{1}{J1l} \ 0 \ 0)^T
$$
  

$$
C = (0 \ 0 \ \frac{1}{J2l})^T
$$

doveJ1l e J2l sono rispettivamente il momento d'inerzia del motore e del carico e *K<sup>u</sup>* è la costante di rigidezza dell'allunga.

Il vettore delle variabili di stato è:

$$
x = (\omega_s \ \theta \ \omega_{r_s})^T
$$

dove ω*<sup>s</sup>* è la velocità del motore e ω*<sup>r</sup>* \_ *<sup>s</sup>* è la velocità del cilindro che deve essere controllata.

La frequenza meccanica di risonanza  $\omega_m$  e la frequenza di antirisonanza  $\omega_l$ sono una caratteristica importante per il sistema a 2-masse.

Queste sono calcolate dai poli e zeri della funzione di trasferimento:

$$
T(s) = \frac{f_1}{T_m} = \frac{s^2 + \omega_l^2}{J_1 ls(s^2 + \omega_m^2)}
$$

$$
\omega_l = \sqrt{\frac{k_u}{J_2 l}}
$$

$$
\omega_m = \sqrt{\frac{k_u}{J_1 l} + \frac{k_u}{J_2 l}}
$$

il rapporto di queste due frequenze

$$
R = \frac{\omega_m}{\omega_l} = \sqrt{1 + \frac{J_2 l}{J_1 l}}
$$

è chiamato rapporto di risonanza.

L'osservatore del disturbo applicato al sistema a 2-masse stima la coppia torsionale *k*<sub>u</sub>θ (vedi Figura 31) che è reazionata dal motore, la stima della coppia torsionale viene poi filtrata da un filtro passa basso, il guadagno di anello smorza l'effetto delle vibrazioni della risonanza meccanica.

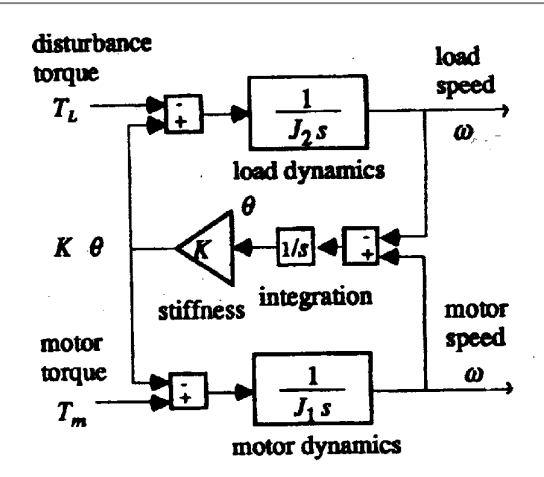

**Figura 31. Schema del calcolo della coppia torsionale**

Mediante la retroazione del filtro quasi derivativo e della coppia torsionale, la funzione di trasferimento T(s) cambia in:

$$
T(s) = \frac{\omega_s}{T_m^*} = \frac{(s^2 + \omega_t^2)}{J_1 ls(s^2 + \frac{k_u}{J_1} t_a s + \omega_m^2)}
$$

possiamo conoscere il limite superiore per *<sup>a</sup> t* , dipende dai parametri del sistema, aumentando il guadagno di anello due dei tre poli gradatamente si allontanano dall'asse immaginario ed il sistema si smorza (Figura 32) finché è soddisfatta:

$$
t_a\leq t_a^{\text{ limit}}=2\sqrt{\frac{J_1l}{k_u}\big(1+\frac{J_1l}{J_2l}\big)}
$$

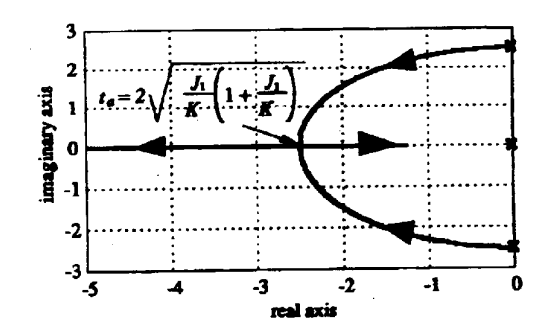

**Figura 32. Luogo delle radici**

quando  $t_a$  supera  $t_a^{\text{limit}}$ , la risposta della coppia motore diventa più lenta finché uno dei poli dominanti ritorna verso l'asse immaginario.

### **2.4.10 Implementazione Matlab**

Per utilizzare il Controllo Combinato con osservatore del disturbo, filtro quasi derivativo e guadagno ad anello deve essere caricato lo 'schema5' riportato in Figura 33, Figura 34, Figura 35 e Figura 36 :

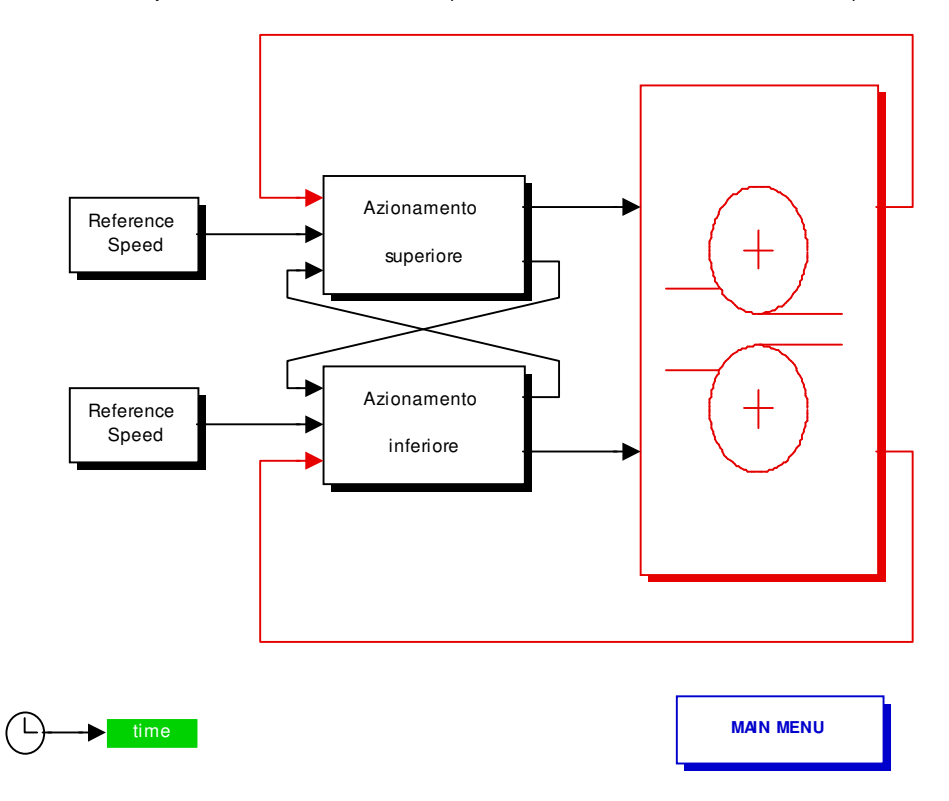

System based on the feedback of imperfect derivative of the estimated torsional torque

**Figura33. Schema Controllo Combinato con osservatore del disturbo, filtro derivativo affetto da errore e guadagno di anello**

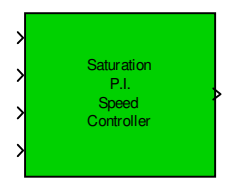

#### **Figura34. Blocchetto Controllo Combinato di velocità con osservatore del disturbo, filtro quasi derivativo e guadagno ad anello**

In ingresso al blocchetto abbiamo la velocità di riferimento, la velocità del motore che agisce sull'altro rullo la velocità in uscita al motore del rullo che sto considerando e l'uscita dal feedback gain block che mi da la stima della coppia torsionale, in questo modo il controllo è combinato infatti, come si vede dal modello sottostante si esegue la differenza delle velocità dei due motori imponendo che sia zero in modo da farli andare alla stessa velocità.

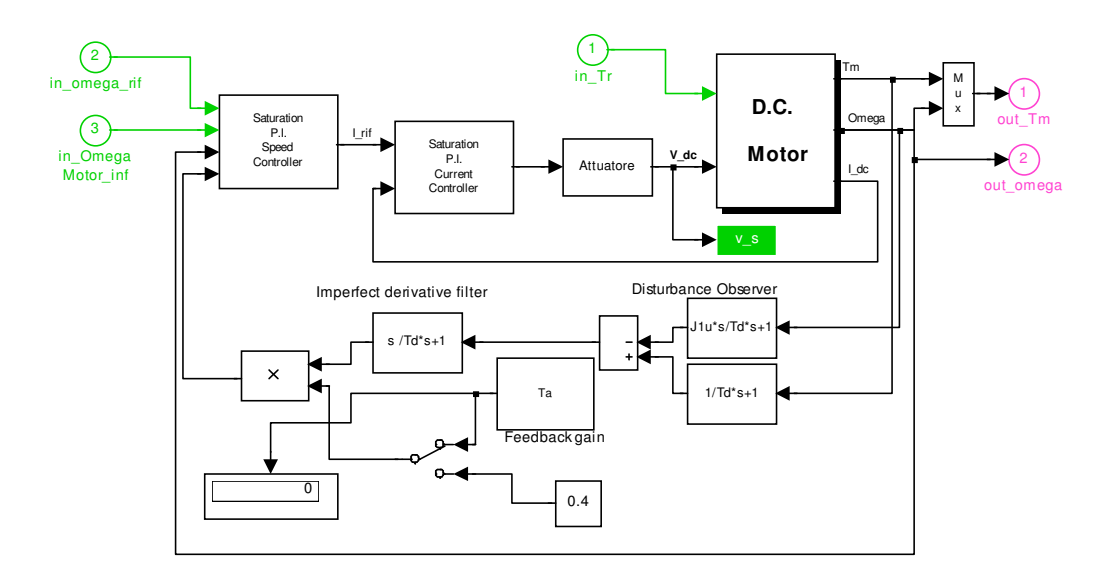

#### **Figura 35. Blocchetto Simulink Controllo Combinato con osservatore del disturbo, filtro quasi derivativo e guadagno ad anello**

All'uscita dell'osservatore del disturbo ho la stima della coppia torsionale  $k_u^{}$ θ, questa viene filtrata mediante un filtro passa basso e poi moltiplicata per una costante  $t_a$ , calcolata all'interno del relativo blocchetto, il cui valore tende a smorzare le vibrazioni del sistema.

Nel modello è presente la possibilità di inserire un altro valore per  $t_a$  , ricordando che tale valore deve essere inferiore a  $t_a^{\text{limit}}$  calcolato all'interno del blocchetto Ta, tale valore viene caricato nel modello spostando manualmente uno switch.

Da notare che poiché i momenti d'inerzia dei due motori sono diversi i valori di *a t* sono diversi per l'azionamento superiore ed inferiore.

Il tutto va in ingresso al controllore di velocità.

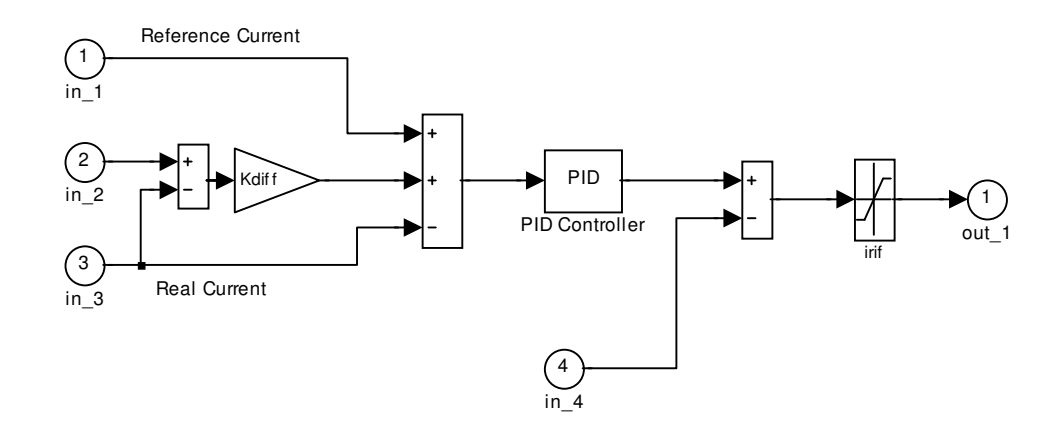

**Figura 36. Blocchetto Simulink Controllo Combinato di velocità con osservatore del disturbo, filtro quasi derivativo e guadagno ad anello**

# **2.5 Regolazione PID mediante GNC toolbox**

Come esposto nei capitoli precedenti il laminatoio è stato controllato mediante controllori Proporzionale – Integrale - Derivativo (PID) .

La regolazione dei parametri (KPs,KPc,KIs e KIc) non è stata effettuata tramite le usuali regole di Ziegler-Nichols, ma utilizzando un toolbox per i controlli non lineari messo a disposizione da Matlab® 6.5 e Simulink, l'NCD toolbox .

Del toolbox citato abbiamo utilizzato il blocchetto *"NCD Output"* tramite il quale è possibile regolare i parametri interessati tramite dei vincoli sull'uscita da controllare.

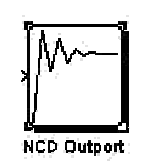

**Figura 37. NCD Output block**

Tale blocchetto trasforma l'uscita vincolata e simulata del sistema in un problema di ottimizzazione nella forma:

$$
\min \gamma \sum_{s,t, \sqrt{\frac{g(x) - \underline{w}\gamma \le 0}{\underline{x}_l \le \underline{x} \le \underline{x}_u}}}
$$

La variabile x denota la vettorizzazione delle variabili da regolare,  $x_1$  e  $x_{11}$ rappresentano i loro limiti inferiore e superiore. g(x) rappresenta la vettorizzazione dei vincoli di errore e w i pesi dei vincoli, lo scalare γ impone un elemento di incertezza al problema, il quale altrimenti avrebbe un obiettivo troppo rigido da raggiungere.

In parole povere si cerca di minimizzare il massimo errore vincolato e pesato.

Questo tipo di problema di ottimizzazione è risolto tramite la procedura constr del toolbox di ottimizzazione. La procedura usa un metodo di Programmazione Quadratica Sequenziale (SQP) che risolve un problema di programmazione quadratica (QP) ad ogni iterazione. Ad ogni iterazione, la procedura aggiorna una stima dell'Hessiano del Lagrangiano. La linea di ricerca è ottimizzata utilizzando una funzione di merito. La routine utilizza un insieme di strategie attive per risolvere il sottoproblema QP.

L'implementazione del sottoproblema SQP prova a soddisfare le equazioni di Kuhn-Tucker, le quali sono condizioni necessarie per l'ottimalità di un problema di ottimizzazione vincolata.

L'idea principale dell'algoritmo SQP genera un problema QP ad ogni iterazione basato sull'approssimazione quadratica della funzione Lagrangiana.

La procedura di soluzione del QP è svolta in due fasi: la prima fase coinvolge il calcolo di un punto fattibile (se esiste); la seconda provoca la generazione di una sequenza iterativa di punti fattibili, la quale converge alla soluzione. Mediante questo metodo, è mantenuto un insieme di vincoli attivi per il punto di soluzione.

Virtualmente tutti gli algoritmi QP sono insiemi di metodi attivi. Questo punto è messo in risalto perché esistono metodi differenti, i quali sono molto simili in struttura ma che sono descritti in termini largamente differenti.

La routine constr sfrutta ulteriormente la speciale struttura del problema vincolato. Per esempio essa può mostrare dalle equazioni di Kuhn-Tucker, che l'approssimazione dell'Hessiano del Lagrangiano dovrebbe avere zeri nelle righe e nelle colonne associate con la variabile γ. Tuttavia, questo porta unicamente ad un Hessiano positivo semi-definito il quale richiede una più elaborata e quindi lenta tecnica di soluzione QP. Invece l'algoritmo usato inizializza la matrice dell'Hessiano con 1 lungo la sua diagonale eccetto per l'elemento associato a γ, il quale è inizializzato con un numero positivo piccolo (es. 1°-10). Attraverso l'ottimizzazione, il codice mantiene zero in tutte le righe e le colonne dell'Hessiano associate con γ eccetto l'elemento diagonale, il quale rimane un piccolo numero. Questo permette al codice di usare un veloce e convergente metodo QP positivo e definito, il quale allo stesso tempo sfrutta la struttura speciale del problema.

La routine constr controlla lo stato dell'algoritmo QP nell'ultima colonna della videata di uscita (la colonna chiamata "Procedures"). Generalmente non appare alcuna informazione riportante la positiva definitezza dell'Hessiano. Per Hessiani non definiti positivi, possono essere imposte due modifiche successive per rendere l'Hessiano positivo definito. Se è realizzata la prima modifica, il messaggio Hessian modified appare nella colonna "Procedures". La seconda modifica produce sempre un Hessiano positivo definito e produce il messaggio Hessian modified twice nella colonna "Procedures". Spesso tale messaggio implica che l'ottimizzazione è lontana dalla soluzione o che il problema è particolarmente sensibile a piccole variazioni delle variabili da regolare.

Un problema vincolato non linearmente può spesso essere risolto in qualche iterazione usando un SQP anziché un problema svincolato. Una delle ragioni è dovuta ai limiti dell'area fattibile, l'ottimizzatore può prendere decisioni più dettagliate riguardo la direzione di ricerca e la lunghezza del passo. Questa caratteristica è vantaggiosa dal momento che il calcolo della funzione di costo è computazionalmente molto lungo (richiede la simulazione del sistema).

L'interfaccia di impostazione dei vincoli è riportata in Figura 38.

| System: MODELLOPERSTIMAPARPID_G, Outport: 4                                                                                                    |       |       |                 |      |       | ×.  |
|----------------------------------------------------------------------------------------------------|-------|-------|-----------------|------|-------|-----|
| File Edit Options Optimization Style<br>3.5<br>$\overline{3}$<br>2.5<br><br>$\overline{c}$<br>.<br>Response<br>1.5<br>--------<br>0.5<br>----------<br>n |       |       |                 |      |       |     |
| $-0.5$<br>$\lceil 0 \rceil$                                                                                                    | 50    | 100   | 150<br>Time (s) | 200  | 250   | 300 |
| Port:<br>$\overline{4}$                                                                                                    | Split | Start | Stop            | Help | Close |     |

**Figura 38. Interfaccia Impostazione Vincoli NCD toolbox**

In rosso sono evidenziati i vincoli ai quali l'uscita deve essere adeguata. Tali vincoli possono essere regolati tramite mouse e quindi resi più precisi tramite impostazione numerica con un doppio click su di essi.

Tramite il pulsante "*Start*" si può dare inizio alla regolazione dei parametri impostati con l'interfaccia apposita selezionabile da "*Optimization -> Parameters …*".

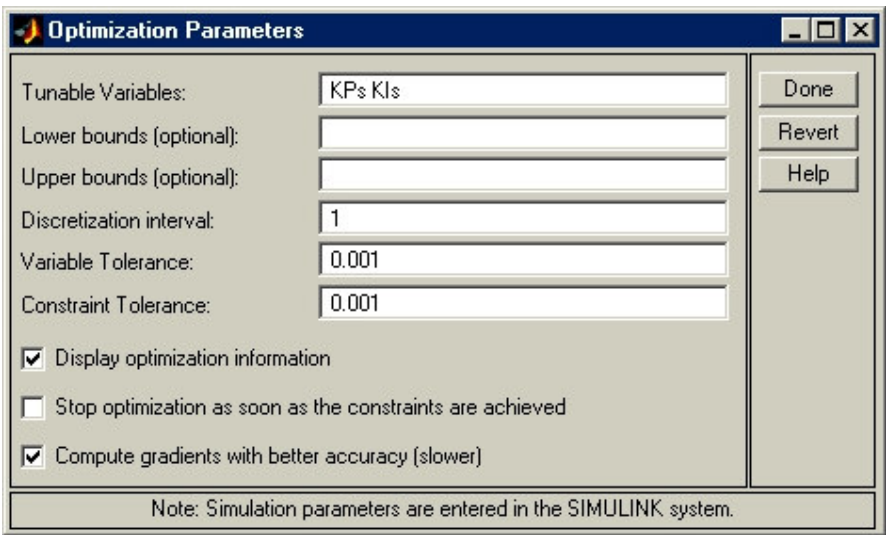

**Figura 39. Impostazione Variabili da Regolare**

Alla fine della simulazione si avranno nel Workspace corrente i valori cercati per le variabili scelte.

In Figura 40 è riportato il modello utilizzato per la regolazione dei parametri.

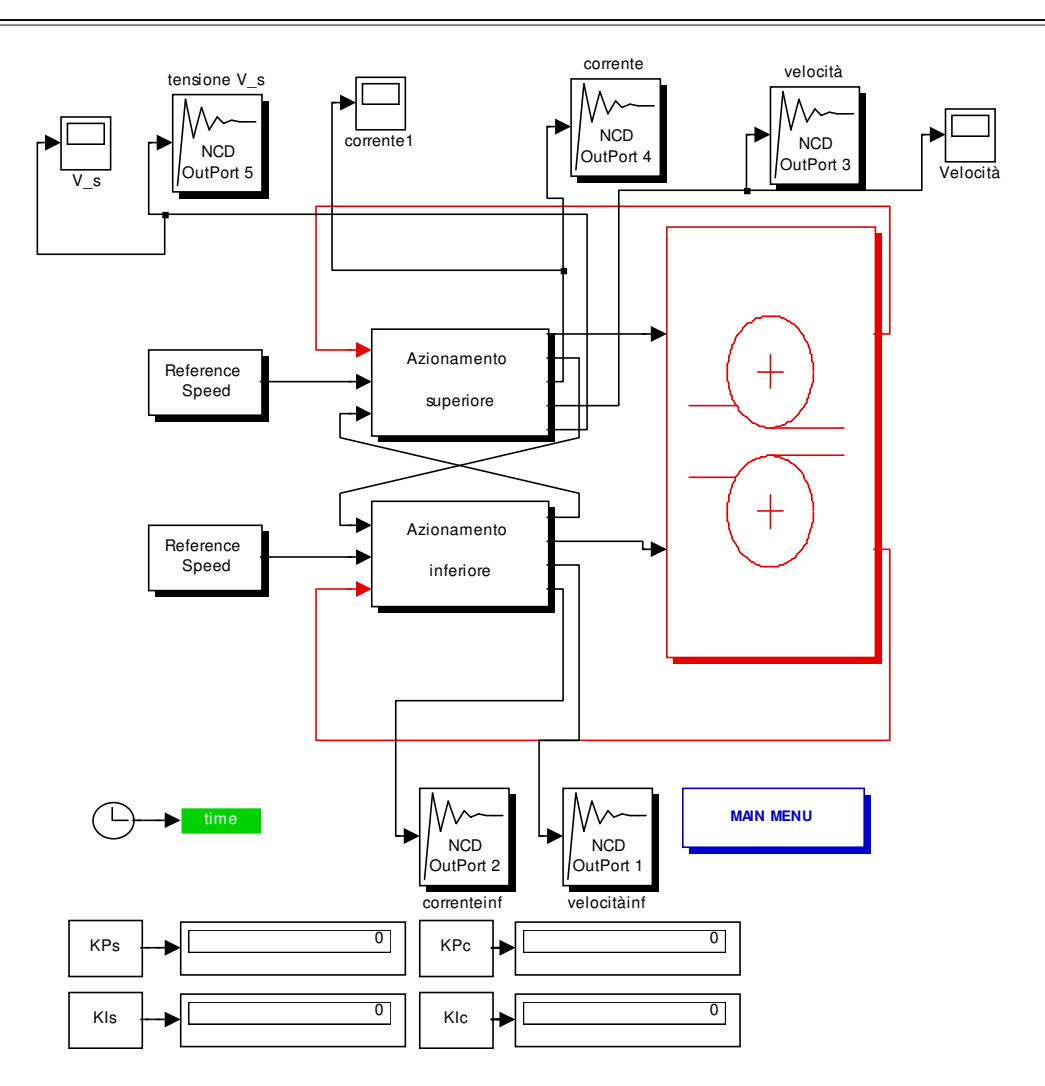

**Figura 40. Modello Simulink Utilizzato per la Regolazione dei Parametri dei PI**

### **2.5.1 Impostazioni per le regolazioni effettuate**

In questo paragrafo verranno presentate le impostazioni assegnate ai vincoli presenti nel blocchetto "*NCD Output*" per regolare i PI del sistema.

# **2.5.1.1PI per il Controllore della Velocità**

Il PI per il controllo della velocità è stato impostato in modo da mantenere la differenza di velocità dei motori, ovvero motore superiore e motore inferiore, uguale a zero per quanto riguarda gli 'Schemi 2,3,4,5', per quanto riguarda lo 'Schema1' poiché si riferisce al modello indipendente non si tiene conto della differenza di velocità dei due motori, questi operano indipendentemente, ma benzì la differenza di velocità tra quella reale e quella effettivamente calcolata in uscita al motore.

Regolando i parametri in modo da rendere zero la differenza di velocità dei motori si riesce a rendere zero anche la differenza di velocità dei rulli.

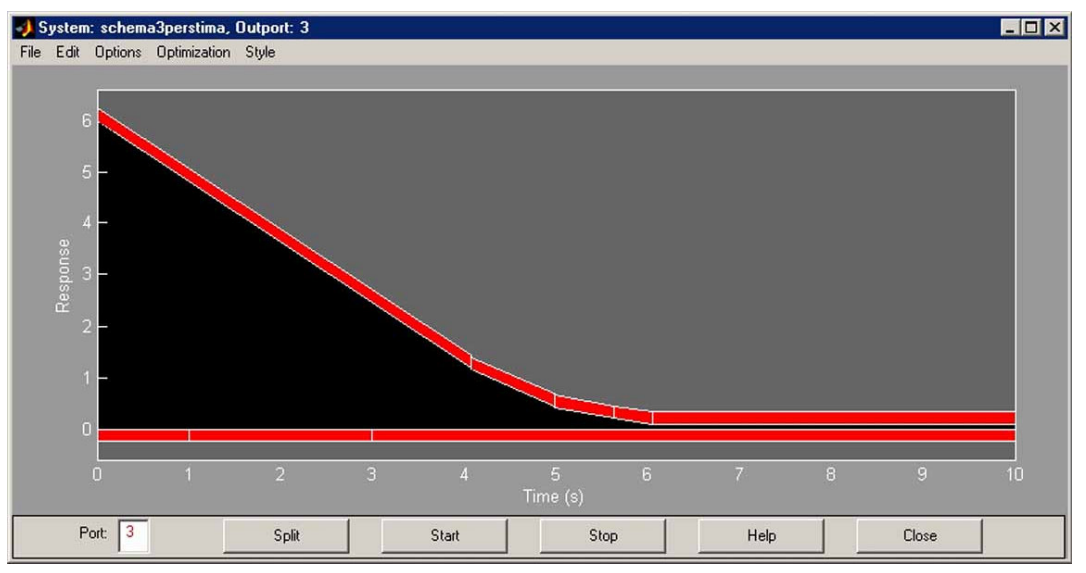

**Figura 41. Impostazioni per la Regolazione del PI per Controllo Velocità**

La laminazione effettiva inizia dopo 5 secondi e in quel momento la differenza di velocità dei due motori è zero.

I valori dei parametri ottenuti per il PI sono dunque:

$$
KPs = 43000
$$
  

$$
KIs = 215
$$

Il controllo proporzionale prevale su quello integrale.

# **2.5.1.2 PI per il Controllore di Corrente**

Il PI per il controllo di Corrente è stato regolato in modo da mantenere costante la corrente di alimentazione del motore e poiché i due motori sono squilibrati, hanno momenti d'inerzia diversi, la differenza delle correnti dei due motori rimane costante ma diversa da zero.

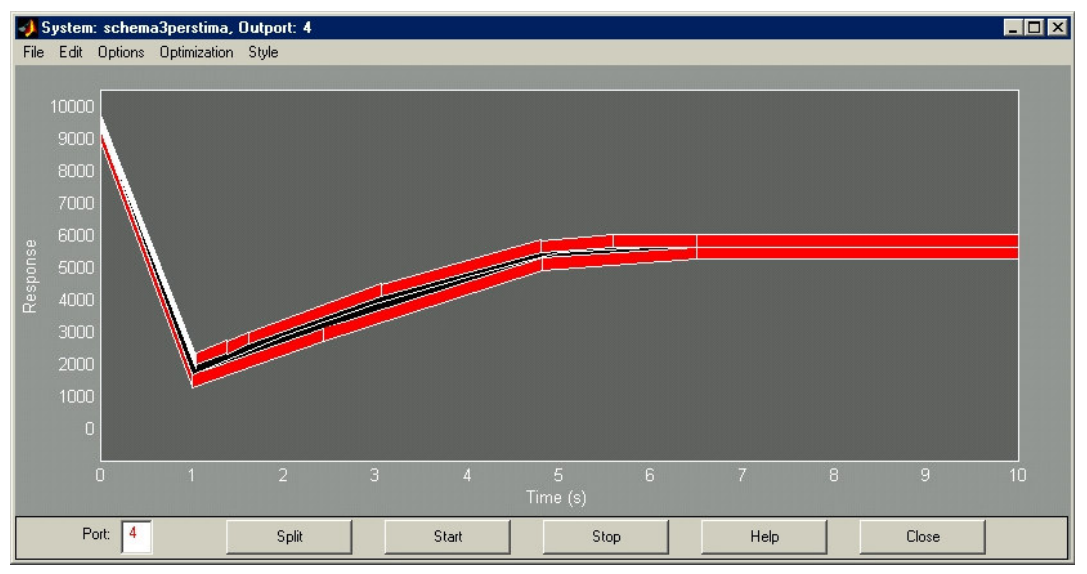

**Figura 42. Impostazioni per la Regolazione del PI per Controllo Corrente**

I valori dei parametri ottenuti per il controllore sono:

$$
Kpc = 0.1453
$$

$$
Klc = 1.3643
$$

Ho provato a regolare tutti e quattro i parametri contemporaneamente ed i risultati ottenuti non si discostano di molto da questo tipo di regolazione.

# **2.5.1.3 PI per il Controllore di Tensione**

In realtà non è un vero è proprio controllore, infatti sono stati inseriti dei vincoli sul segnale in ingresso ai motori in modo da affinare i valori dei parametri trovati mediante il controllo di velocità e di corrente.

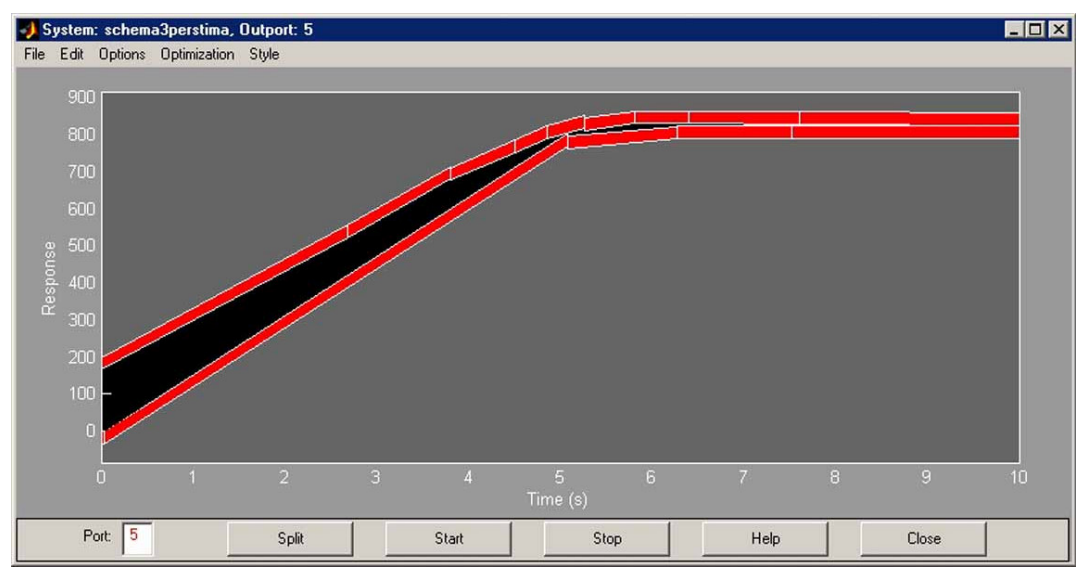

In Figura 43 si mostrano i vincoli imposti sul segnale.

**Figura 43. Regolazione PI Tensione**

La tensione cresce fino a circa 5 sec poi si stabilizza ad un valore di circe 840 volts , intorno ai 5 secondi presentava forti oscillazioni di ampiezza 100 volts circa che sono state ridotte a 50 volts.

Utilizzando lo 'schema 5', controllo combinato con osservatore del disturbo filtro quasi derivativo e guadagno di anello, la tensione si stabilizza dopo appena 2.5 secondi e riporta delle oscillazioni piccolissime.

I valori dei parametri ottenuti sono dunque:

$$
KPs = 41000
$$
  

$$
KIs = 212
$$
  

$$
KPc = 0.8035
$$
  

$$
KIc = 1.3012
$$

abbastanza vicini a quelli ricavati con Ziegler-Nichols.

# **3 INTERFACCIA GRAFICA**

In questo capitolo verrà descritto l'utilizzo dell'interfaccia grafica per l'impostazione dei parametri di funzionamento del Laminatoio e dei relativi parametri di controllo.

L'interfaccia è divisa in tre sessioni fondamentali:

- 1. Impostazione dei parametri del Laminatoio e di controllo
- 2. Simulazione del sistema
- 3. Visualizzazione dei risultati ottenuti

# **3.1 Impostazione dei parametri**

Mediante il comando *"lami"* è possibile eseguire l'interfaccia per l'impostazione dei parametri fisici e di controllo del Laminatoio.

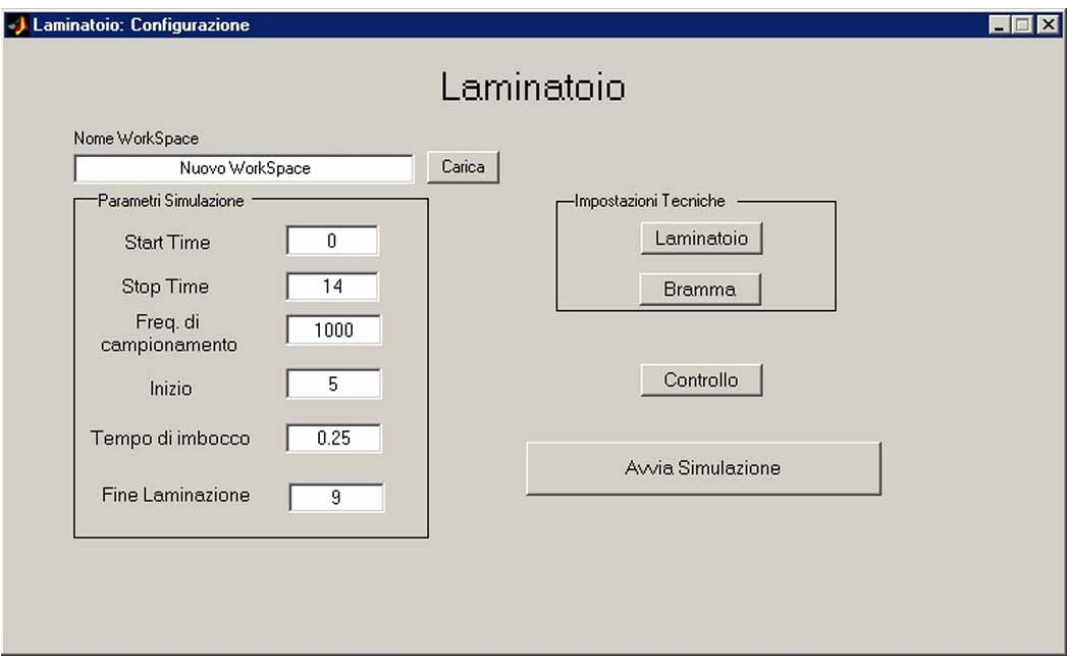

**Figura 44. Finestra Configurazione Laminatoio**

La finestra si divide in 3 *frame*:

- *Parametri Simulazione:* impostazione del tempo di inizio e fine del processo di laminazione, frequenza di campionamento, il tempo di inizio effettivo della laminazione, il tempo di imbocco e il tempo di fine laminazione.
- *Impostazioni Tecniche:* impostazione delle caratteristiche del laminatoio e della bramma.
- *Controllo:* impostazione del tipo di controllo utilizzato e dei parametri per i controllori.

Tutte le caratteristiche della simulazione da eseguire possono essere caricate mediante un WorkSpace precedentemente creato o già esistente.

Se il WorkSpace richiesto non è presente all'atto del caricamento verrà visualizzato un errore.

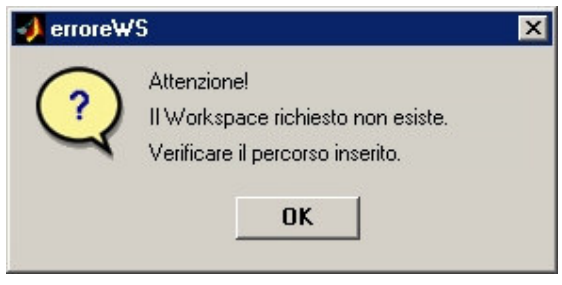

**Figura 45. Finestra errore WorkSpace**

Dopo aver impostato tutti i parametri con il tasto 'Avvia Simulazione ' può essere aperto il modello Simulink del Laminatoio, potranno essere caricati 5 differenti modelli a seconda del tipo di controllo scelto.

### **3.1.1 Impostazioni Tecniche: Laminatoio**

Mediante questa finestra è possibile impostare le caratteristiche principali del Laminatoio.

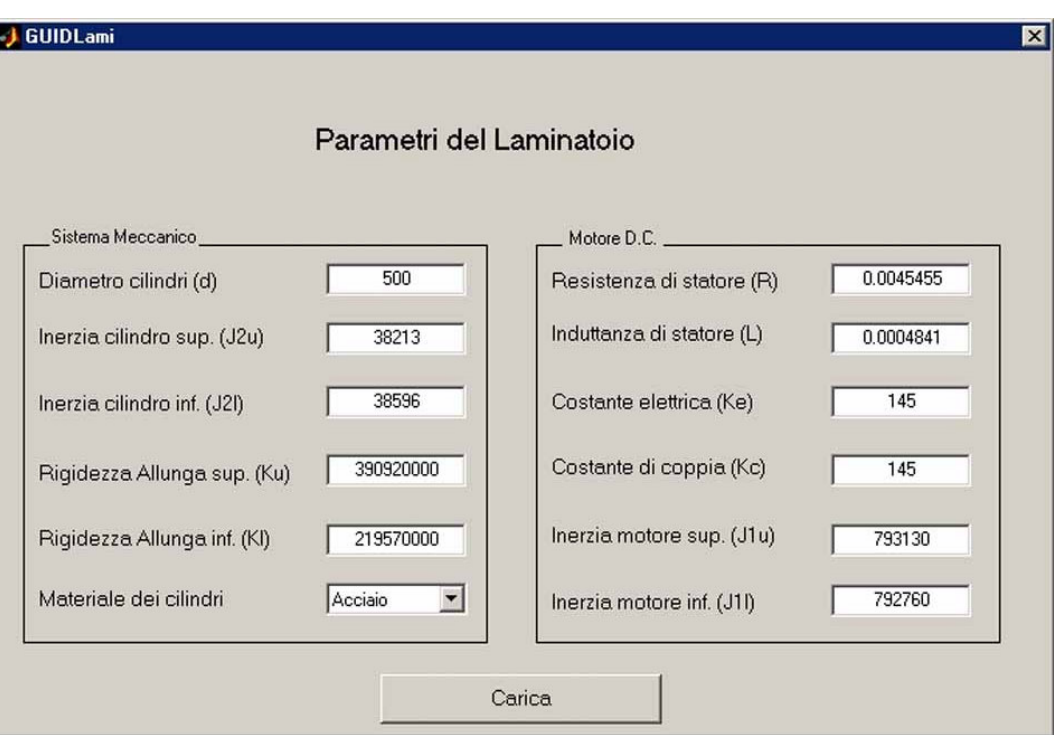

**Figura46. Inserimento Parametri del Laminatoio**

La finestra si divide in 2 frame:

- Sistema Meccanico:si possono cambiare i valori pre-impostati modificando le forze agenti durante il processo e si può scegliere il materiale dei cilindri.
- Motore D.C: si possono cambiare le caratteristiche dei motori.

Mediante il pulsante carica verranno rese effettive per la simulazioni le modifiche effettuate.

#### **3.1.2 Impostazioni Tecniche: Bramma**

Mediante questa finestra è possibile inserire la composizione chimica, le dimensioni geometriche ed il profilo di temperatura per la bramma.

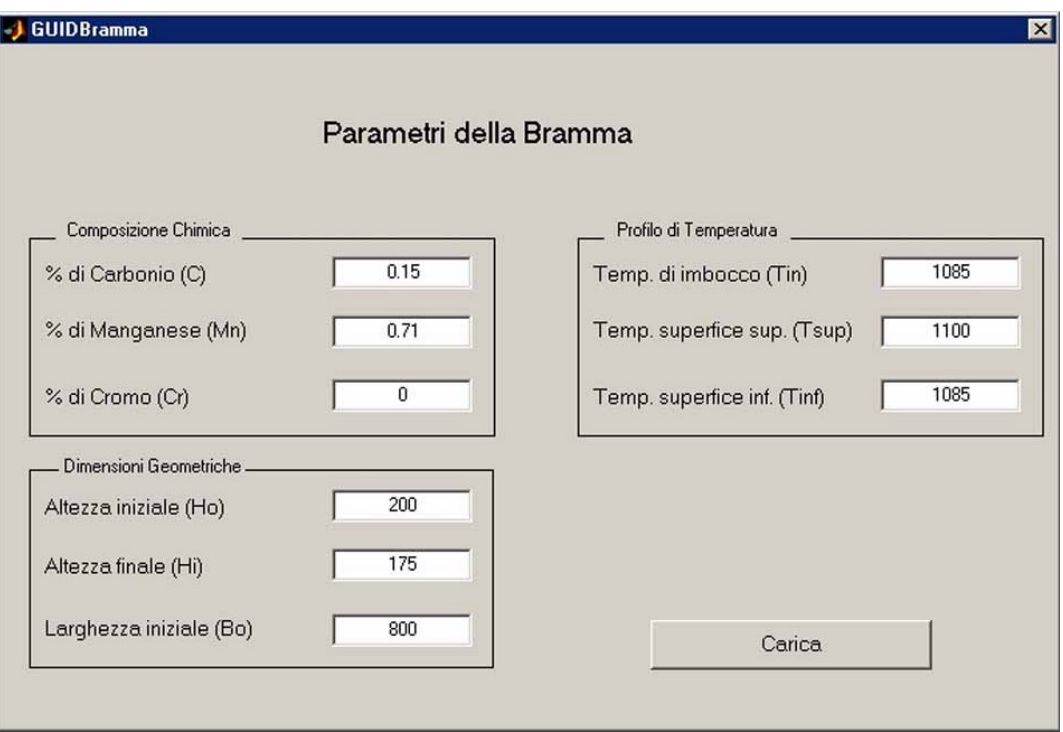

**Figura 47. Inserimento Parametri della Bramma**

Mediante il pulsante carica saranno rese effettive le modifiche.

### **3.1.3 Controllo**

Mediante questa finestra è possibile impostare i parametri del controllo.

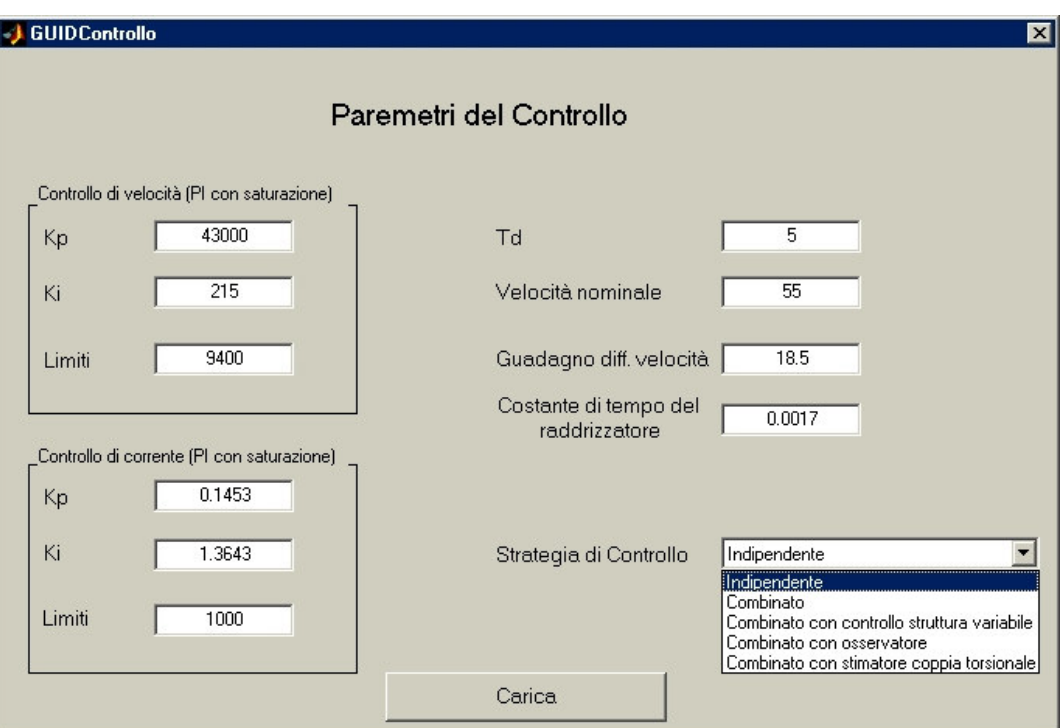

**Figura 48.Inserimento Parametri del Controllo**

Si possono inserire i valori dei 'K' del controllo di velocità e di corrente ed il valore dei limiti dei saturatori presenti in uscita al controllo.

Il valore di Td è significativo solo se si sceglie il 'Controllo Combinato con stimatore della coppia torsionale ', negli altri casi non viene caricato.

Come già detto mediante la finestra 'Strategia di Controllo ' è possibile scegliere tra 5 diverse strategie e viene caricato il rispettivo schema.

# **3.2 Simulazione**

Una volta aperto il modello Simulink del Laminatoio appena configurato è possibile iniziarne la simulazione.

Premuto il pulsante "*start simulation*" nell'interfaccia Simulink, sarà visualizzata una finestra che avvisa della possibile lunga durata della simulazione.

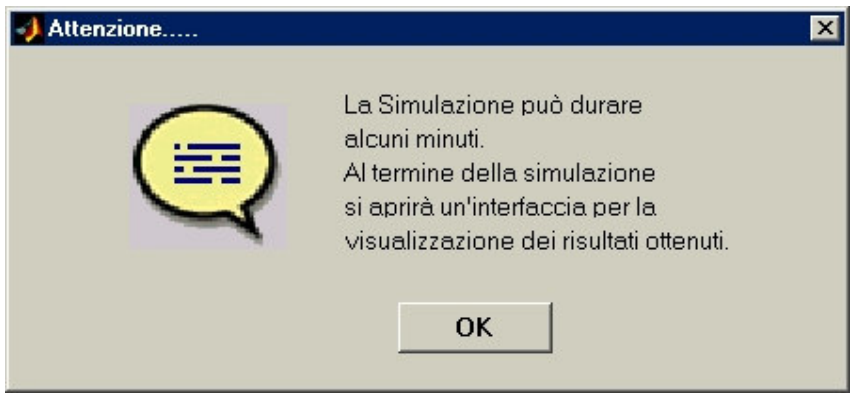

**Figura 49. Informazioni pre-Simulazione**

# **3.3 Verifica dei Risultati**

Al termine della simulazione apparirà una finestra per la verifica dei risultati ottenuti.

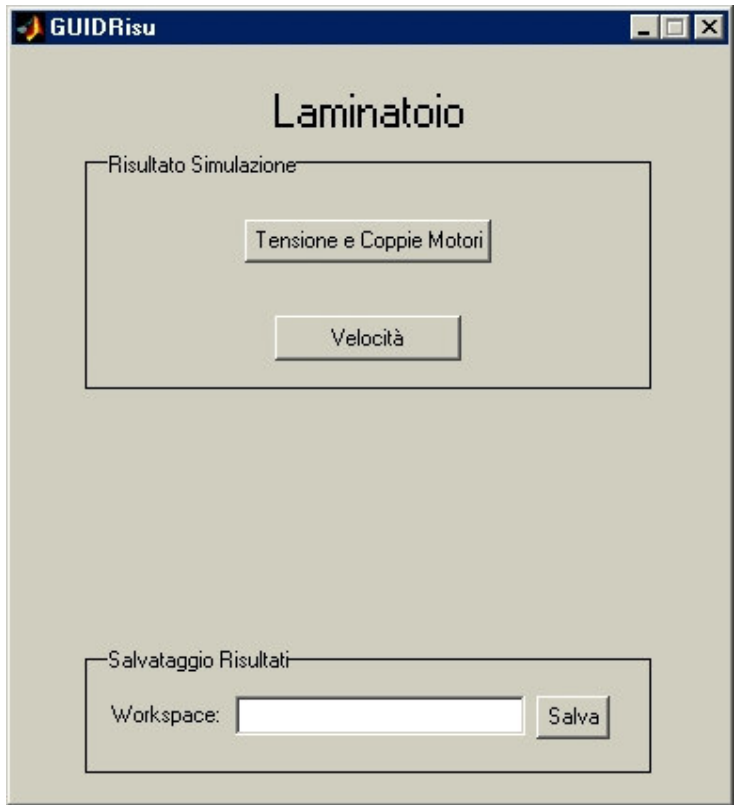

#### **Figura 50. Verifica Risultati**

La finestra è divisa in 2 frame:

- Risultato Simulazione: contiene i grafici delle variabili significative.
- Salvataggio Risultati: consente di salvare i risultai ottenuti in un nuovo WorkSpace .

Ogni pulsante attiva una finestra con i grafici delle variabili relative alla scelta fatta.

Questa finestra è richiamabile da linea di comando tramite la funzione "*GUIDRisu*" in modo da poter analizzare i risultati in un secondo momento senza dover eseguire di nuovo la simulazione.

## **3.3.1 GUIDRisu: Tensione e Coppie Motori**

Premendo il pulsante comparirà una finestra riportante i grafici della tensione di comando dei motori, della coppia dei motori e della coppia resistente, sono espresse anche le unità di misura.

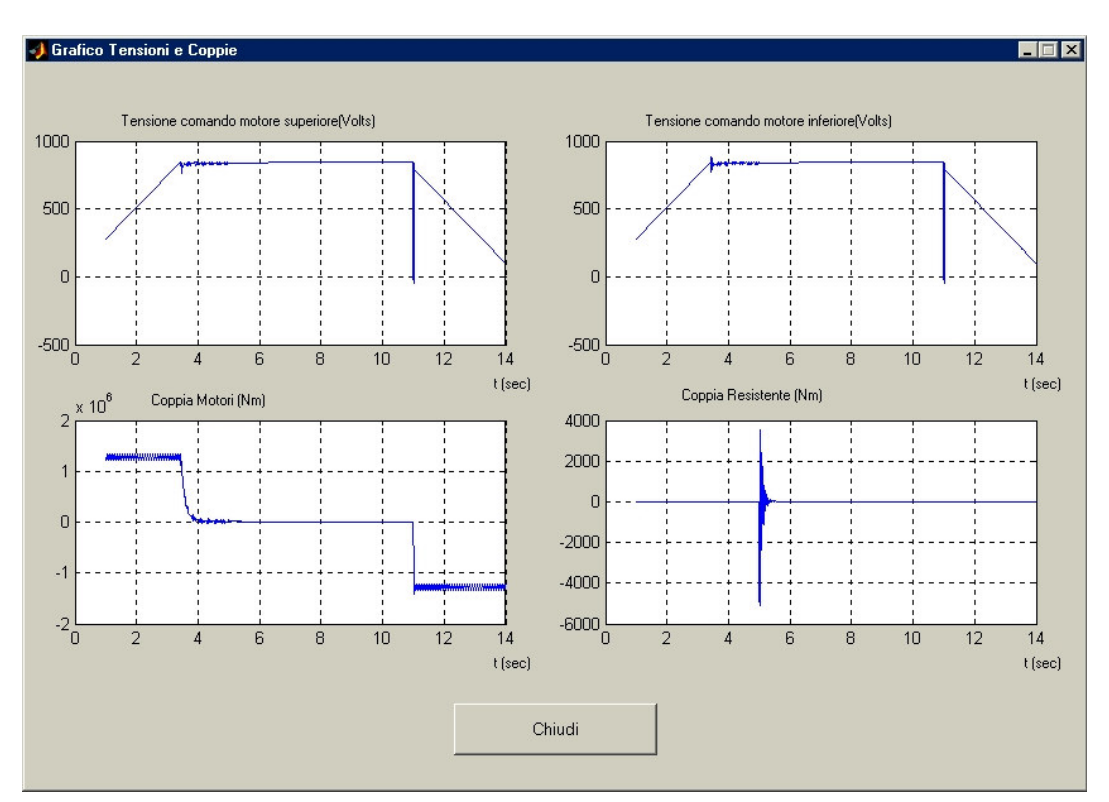

**Figura 51. Tensioni e Coppie Motori**

### **3.3.2 GUIDRisu: Velocità**

Premendo il pulsante comparirà una finestra riportante i grafici della velocità dei motori e le differenze di velocità dei cilindri superiore ed inferiore e dei motori stessi.

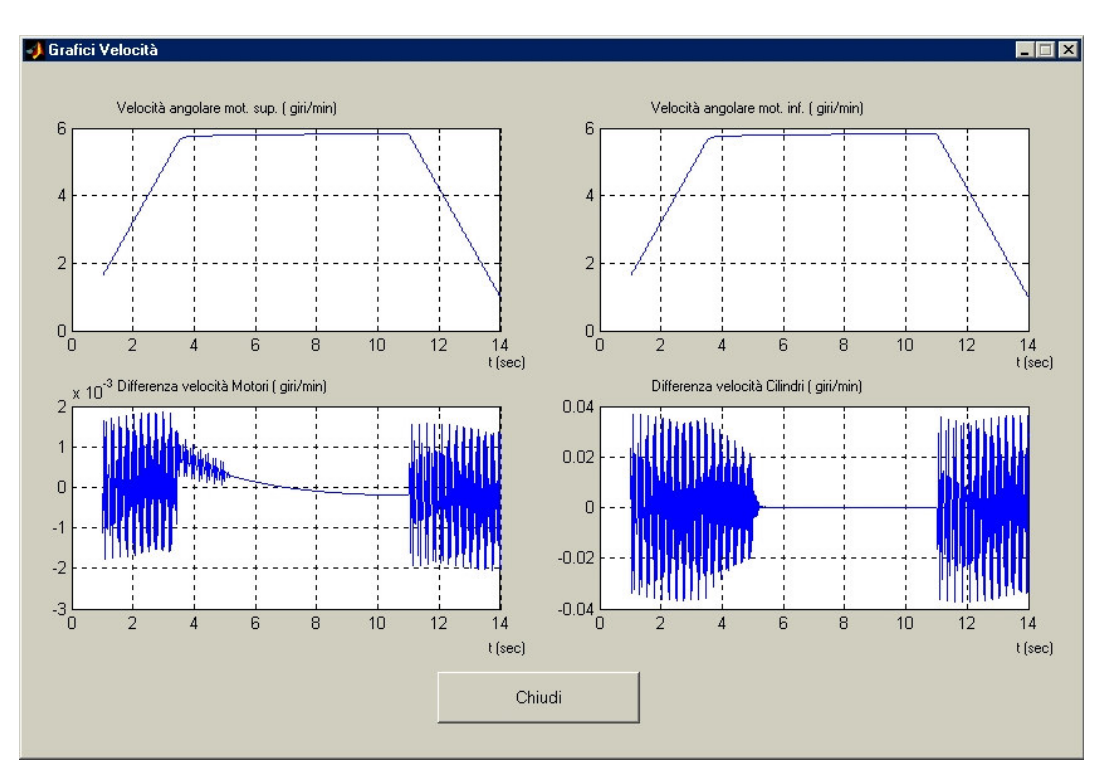

**Figura 52. Grafico Velocità** 

# **4 SIMULAZIONI**

In questo capitolo verranno presentate alcune delle simulazioni effettuate.

Per tutte le simulazioni effettuate si considerano gli stessi valori dei 'Parametri Simulazione ', 'Impostazioni Tecniche del Laminatoio e della Bramma', mentre vengono modificate i valori dei 'K' dei controllori in base al tipo di controllo scelto.

# **4.1 Laminazione : Controllo Indipendente**

Scegliendo di simulare il processo di laminazione utilizzando il controllo indipendente viene caricato lo 'schema1', con i relativi valori per i controllori.

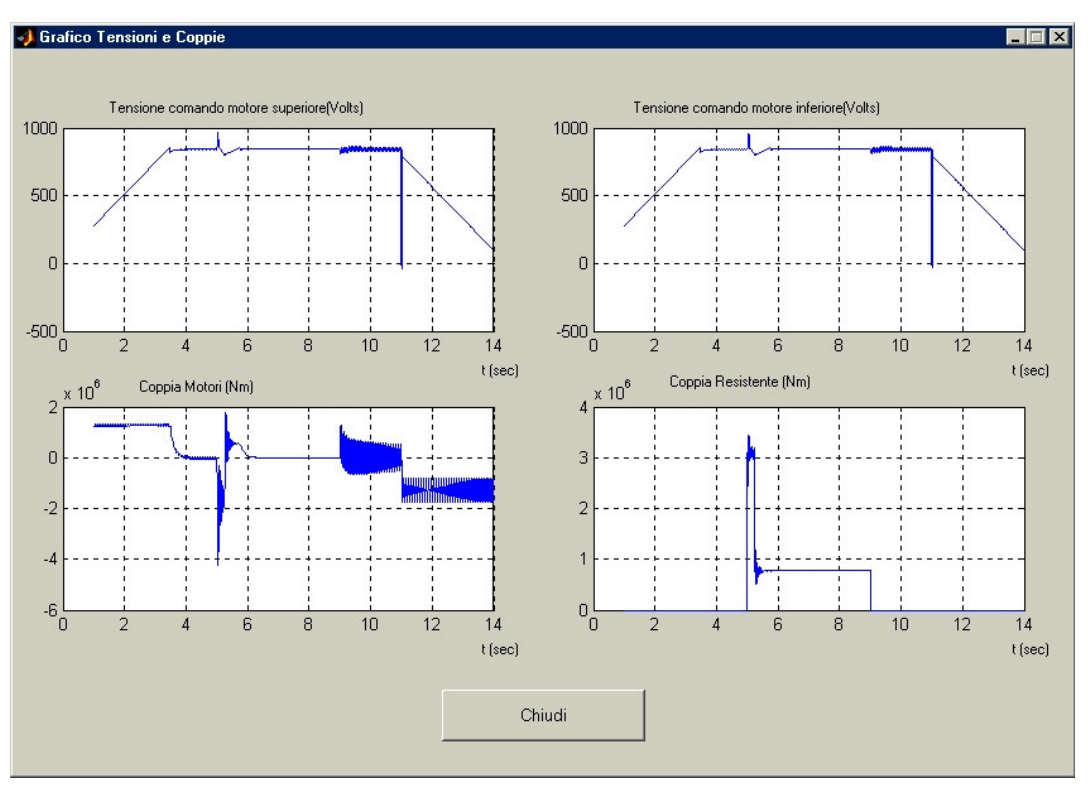

I risultati sono esposti nelle figure seguenti:

**Figura 53. Controllo Indipendente Tensioni e Coppie**

Per quanto riguarda la tensione di comando vediamo che si assesta intorno agli 800 Volts e presenta delle oscillazioni intorno ai 5 sec.

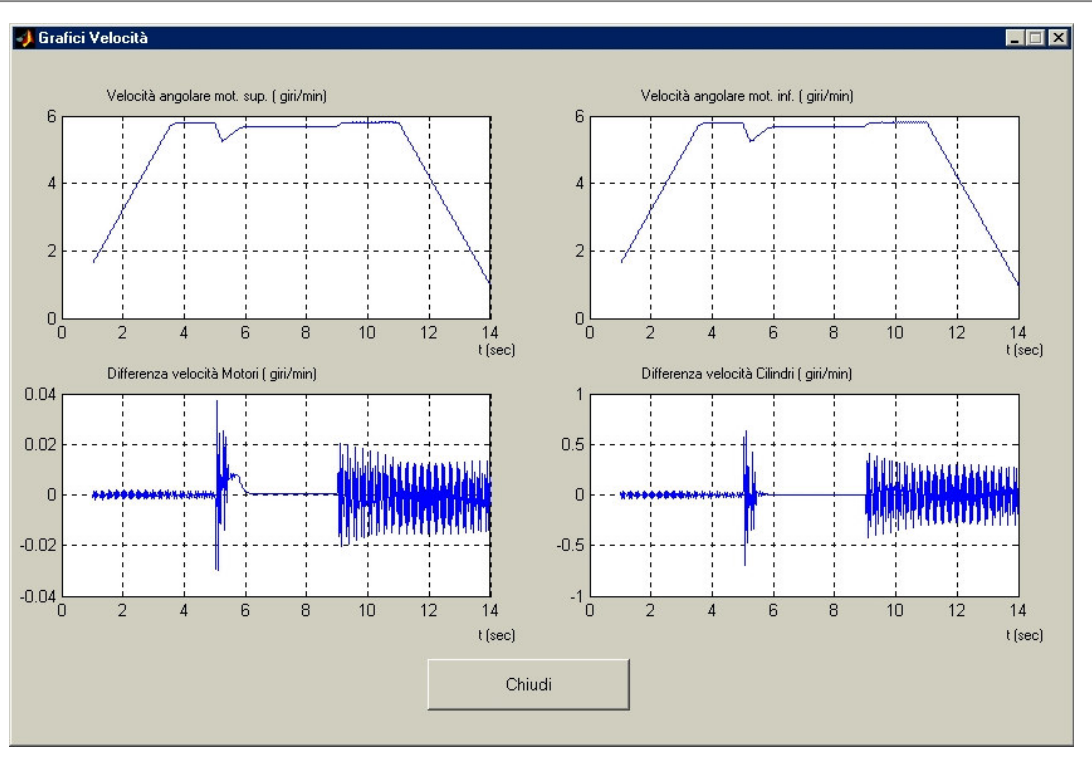

#### **Figura 54. Controllo Indipendente Velocità**

La differenza delle velocità dei rulli e dei motori si annullano completamente durante il tempo di lavoro del laminatoio, mentre i motori presentano una diminuzione dei giri intorno ai 5 secondi.

Questi risultati sono ottenuti con i seguenti valori dei parametri dei controllori:

$$
KPs = 4300
$$
  

$$
KIs = 215
$$
  

$$
KPc = 0.1453
$$
  

$$
KIc = 1.3643
$$

# **4.2 Laminazione:Controllo Combinato**

Scegliendo di simulare il processo di laminazione utilizzando il controllo combinato viene caricato lo 'schema2', con i relativi valori per i controllori.

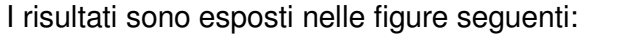

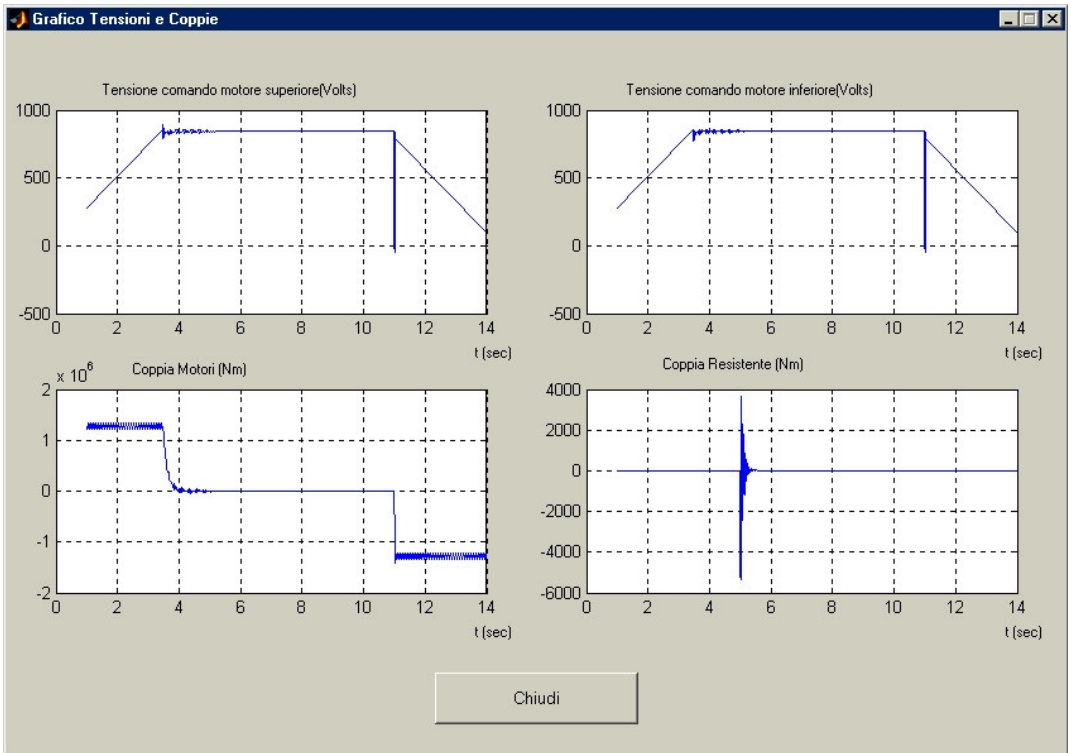

**Figura 55 Controllo Combinato Tensioni e Coppie**

Per quanto riguarda la tensione di comando vediamo che si assesta intorno agli 800 Volts e presenta delle oscillazioni intorno ai 3 sec, queste oscillazioni sono di ampiezza minore rispetto al Controllo Indipendente.

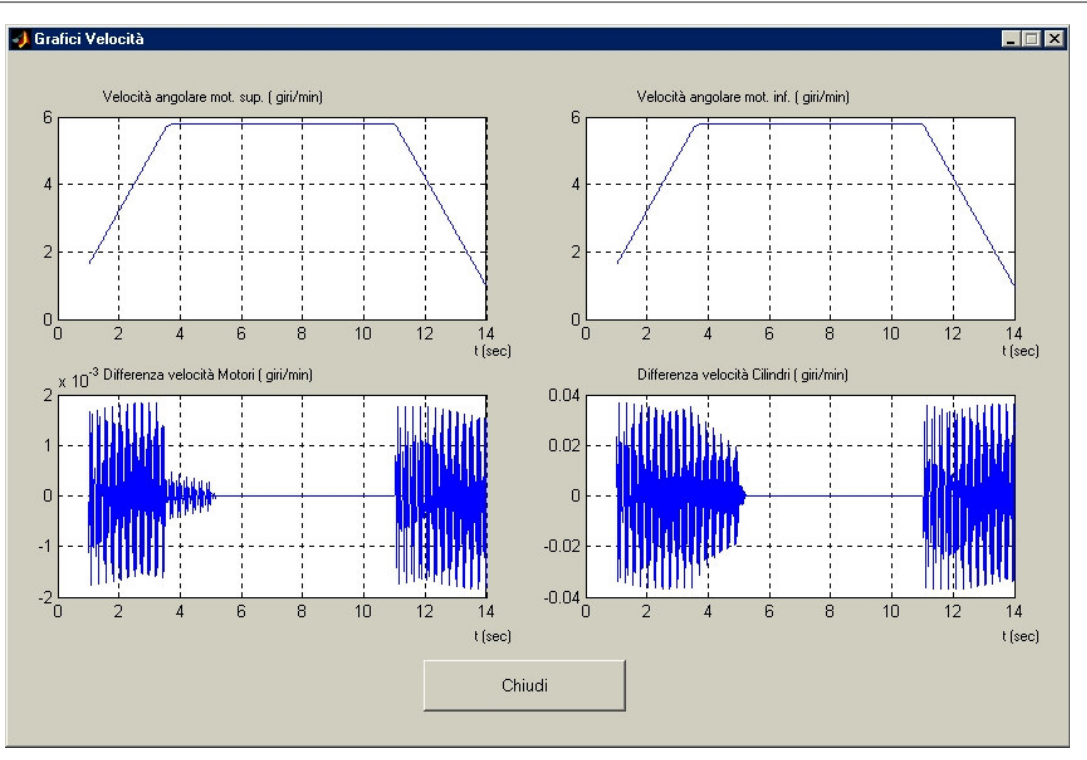

**Figura 56.Controllo Combinato Velocità**

La differenza delle velocità dei rulli e dei motori si annullano completamente durante il tempo di lavoro del laminatoio ed i motori presentano un numero di giri costante.

Questi risultati sono ottenuti con i seguenti valori dei parametri dei controllori:

$$
KPs = 4300
$$
  

$$
KIs = 215
$$
  

$$
KPe = 0.1453
$$
  

$$
KIc = 1.3643
$$

# **4.3 Laminazione:Controllo Combinato a struttura variabile**

Scegliendo di simulare il processo di laminazione utilizzando il Controllo Combinato a struttura variabile viene caricato lo 'schema3', con i relativi valori per i controllori.

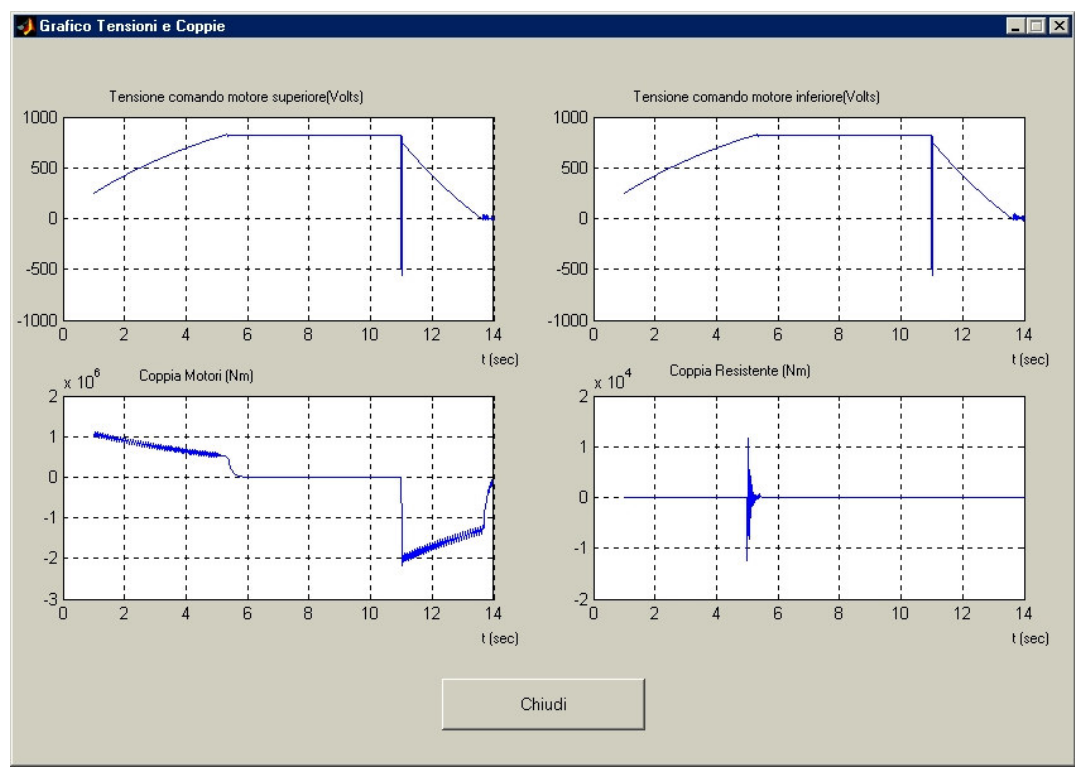

I risultati sono esposti nelle figure seguenti:

**Figura 57. Controllo Combinato a struttura variabile Tensioni e Coppie**

Per quanto riguarda la tensione di comando vediamo che si assesta intorno agli 800 Volts , le oscillazioni intorno ai 5 sec sono pressoché nulle.

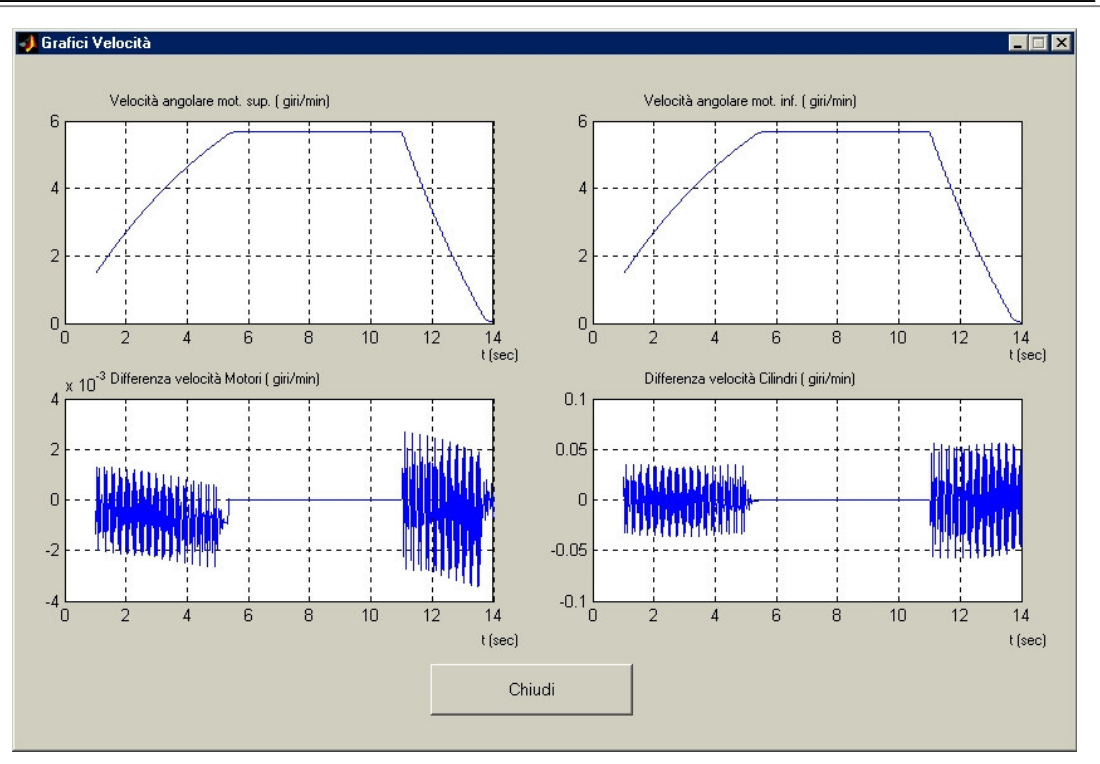

**Figura 58. Controllo Combinato a struttura variabile Velocità**

La differenza delle velocità dei rulli e dei motori si annullano completamente durante il tempo di lavoro del laminatoio ed i motori presentano un numero di giri costante.

Questi risultati sono ottenuti con i seguenti valori dei parametri dei controllori:

$$
KPs = 4300
$$
  

$$
KIs = 215
$$
  

$$
KPe = 0.1453
$$
  

$$
KIc = 1.3643
$$

Utilizzando ancora una volta l' NCD toolbox per ricavare la stima dei parametri dei controllori sono stati trovati altri valori che producono risultati interessanti mostrati nelle due figure successive:

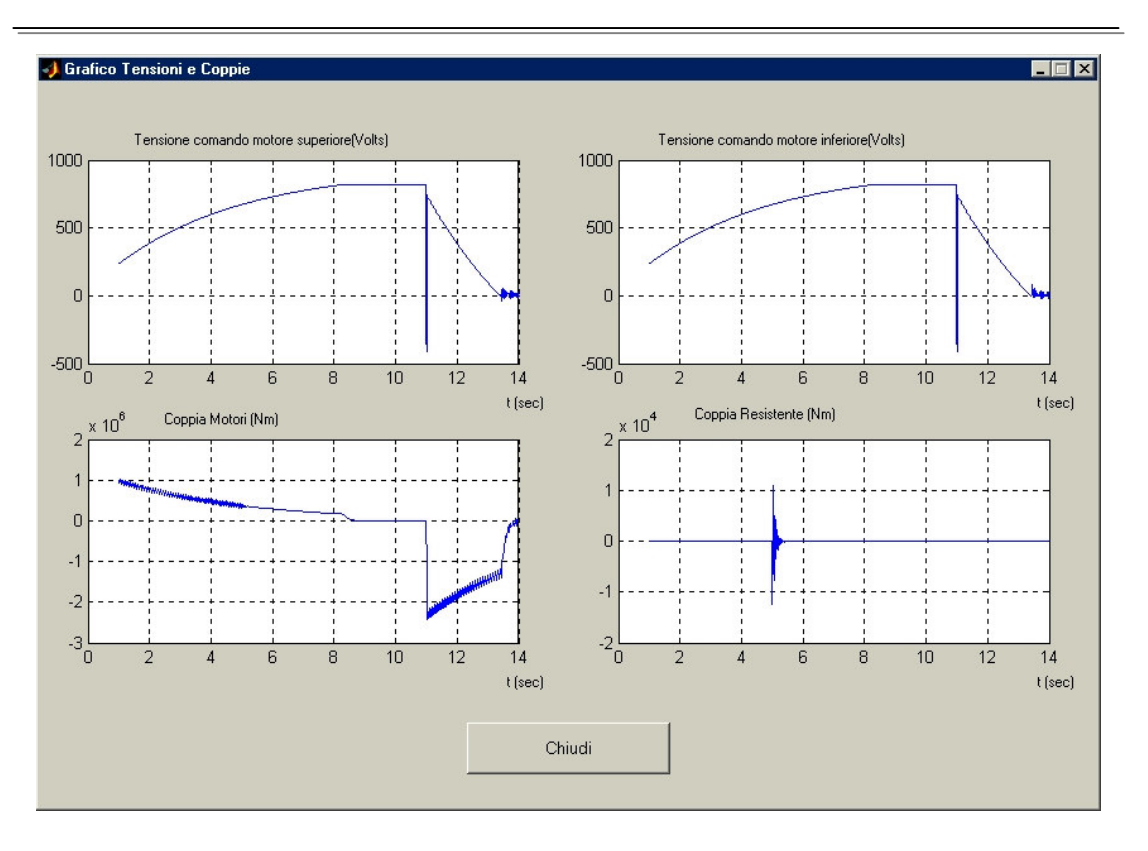

**Figura 59. 2 Sim. Controllo Combinato a struttura variabile Tensioni e Coppie**

Per quanto riguarda la tensione di comando vediamo che si assesta intorno agli 800 Volts ma li raggiunge in un tempo più alto, circa 8 secondi, non ci sono più oscillazioni.

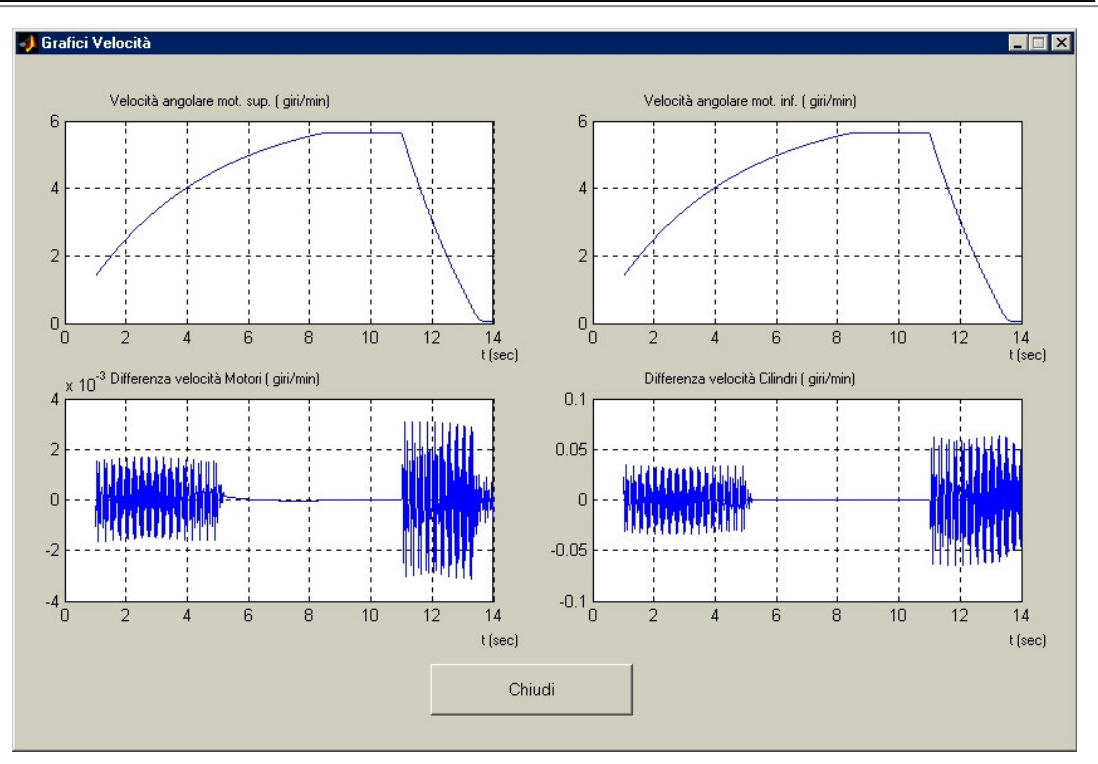

**Figura 60. 2 Sim. Controllo Combinato a struttura variabile Velocità**

La differenza delle velocità dei rulli e dei motori si annullano completamente durante il tempo di lavoro del laminatoio ed i motori aumentano il numero di giri fino ad 8 secondi poi diventano costanti.

Questi risultati sono ottenuti con i seguenti valori dei parametri dei controllori:

$$
KPs = 4300
$$
  

$$
KIs = 215
$$
  

$$
KPc = 0.1
$$
  

$$
KIc = 0.227
$$

# **4.4 Laminazione:Controllo Combinato con osservatore**

Scegliendo di simulare il processo di laminazione utilizzando il Controllo Combinato con osservatore viene caricato lo 'schema4', con i relativi valori per i controllori.

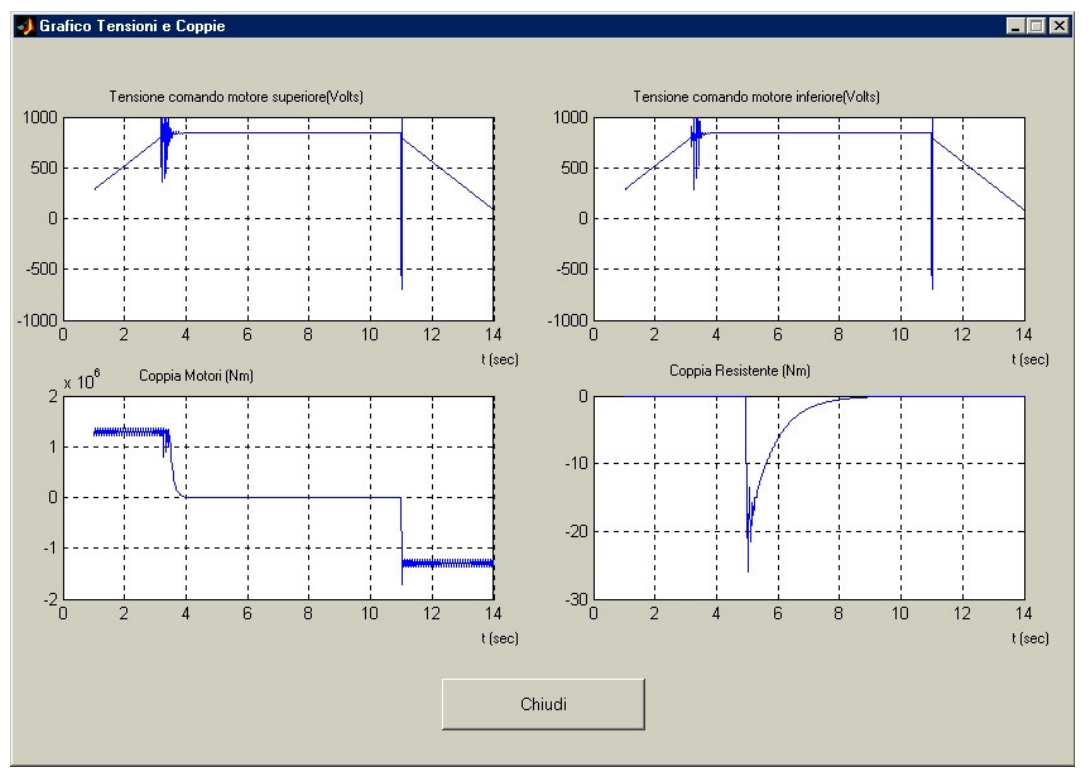

I risultati sono esposti nelle figure seguenti:

**Figura 61. Controllo Combinato con osservatore Tensioni e Coppie**

Per quanto riguarda la tensione di comando vediamo che si assesta intorno agli 880 Volts , presenta delle oscillazioni intorno ai 3 sec di ampiezza considerevole.

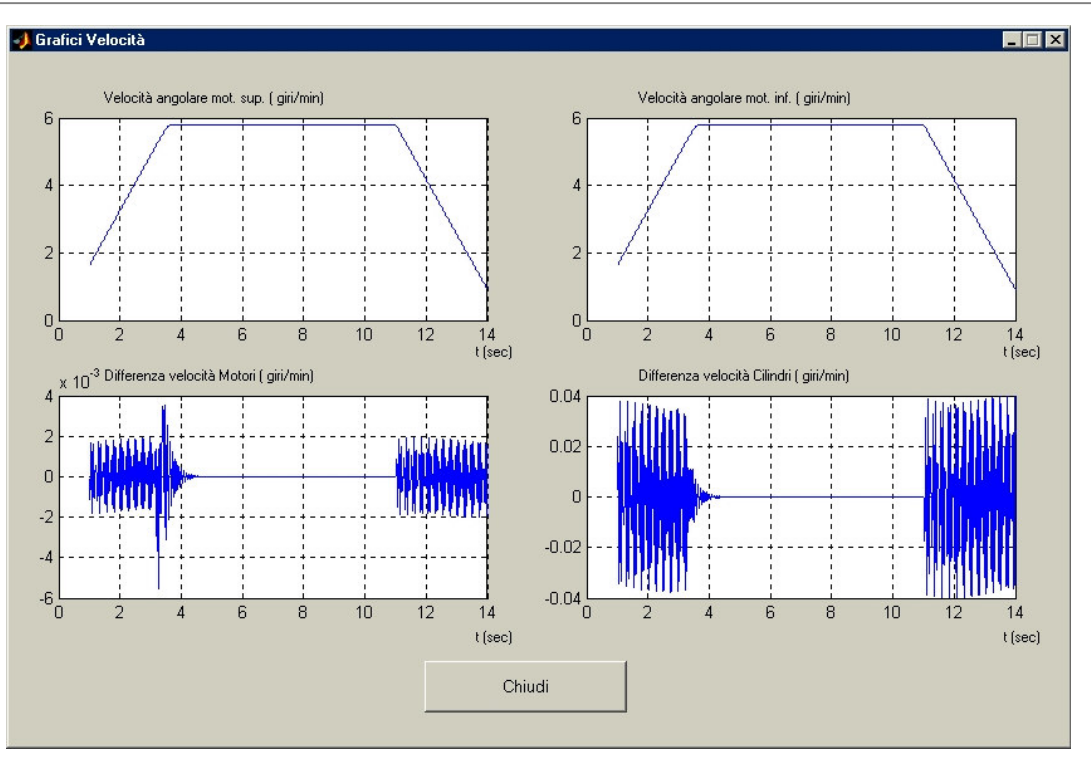

**Figura 62. Controllo Combinato con osservatore Velocità**

La differenza delle velocità dei rulli e dei motori si annullano completamente durante il tempo di lavoro del laminatoio anche se presentano delle oscillazioni, in transitorio, di ampiezza maggiore rispetto agli altri controlli ed i motori presentano un numero di giri costante.

Questi risultati sono ottenuti con i seguenti valori dei parametri dei controllori:

$$
KPs = 4300
$$
  

$$
KIs = 215
$$
  

$$
KPc = 0.484
$$
  

$$
KIc = 4.545
$$

# **4.5 Laminazione: Controllo Combinato con osservatore del disturbo, filtro quasi derivativo e guadagno di anello**

Scegliendo di simulare il processo di laminazione utilizzando il Controllo Combinato con osservatore del disturbo, filtro derivativo affetto da errore e guadagno di anello viene caricato lo 'schema5', con i relativi valori per i controllori.

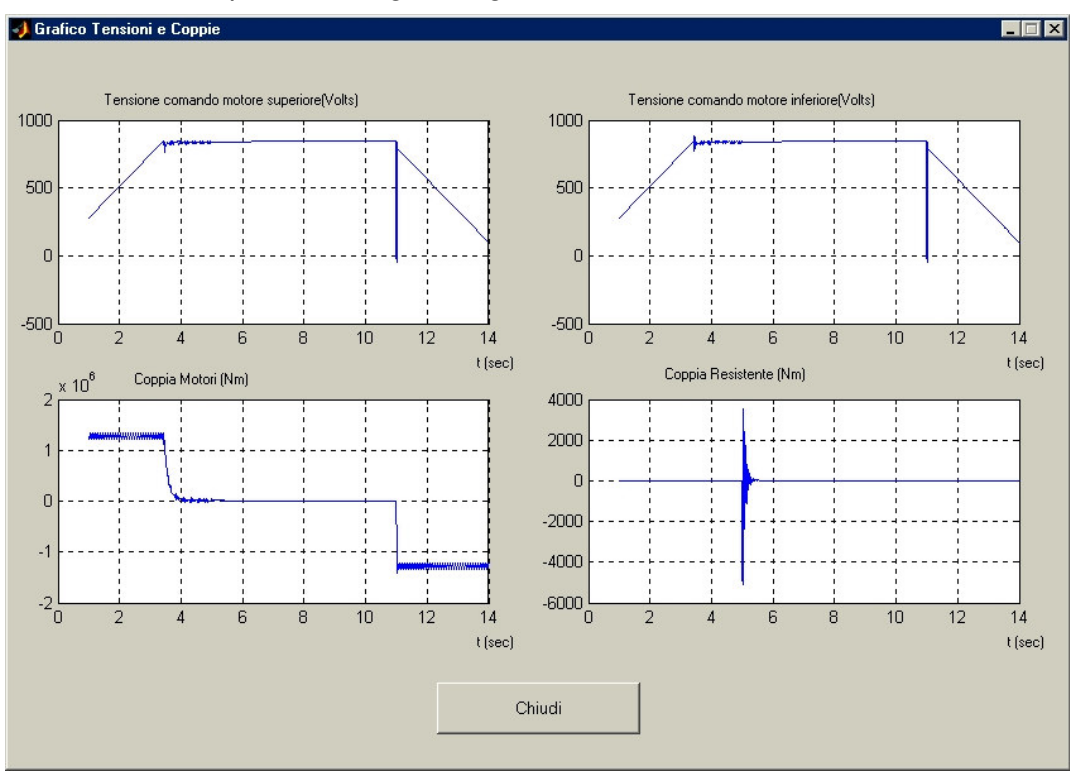

I risultati sono esposti nelle figure seguenti:

**Figura 63. Controllo Combinato con osservatore del disturbo, filtro quasi derivativo e guadagno di anello Tensioni e Coppie**

Per quanto riguarda la tensione di comando vediamo che si assesta intorno agli 880 Volts , presenta delle oscillazioni intorno ai 3 sec di ampiezza pressoché nulla.

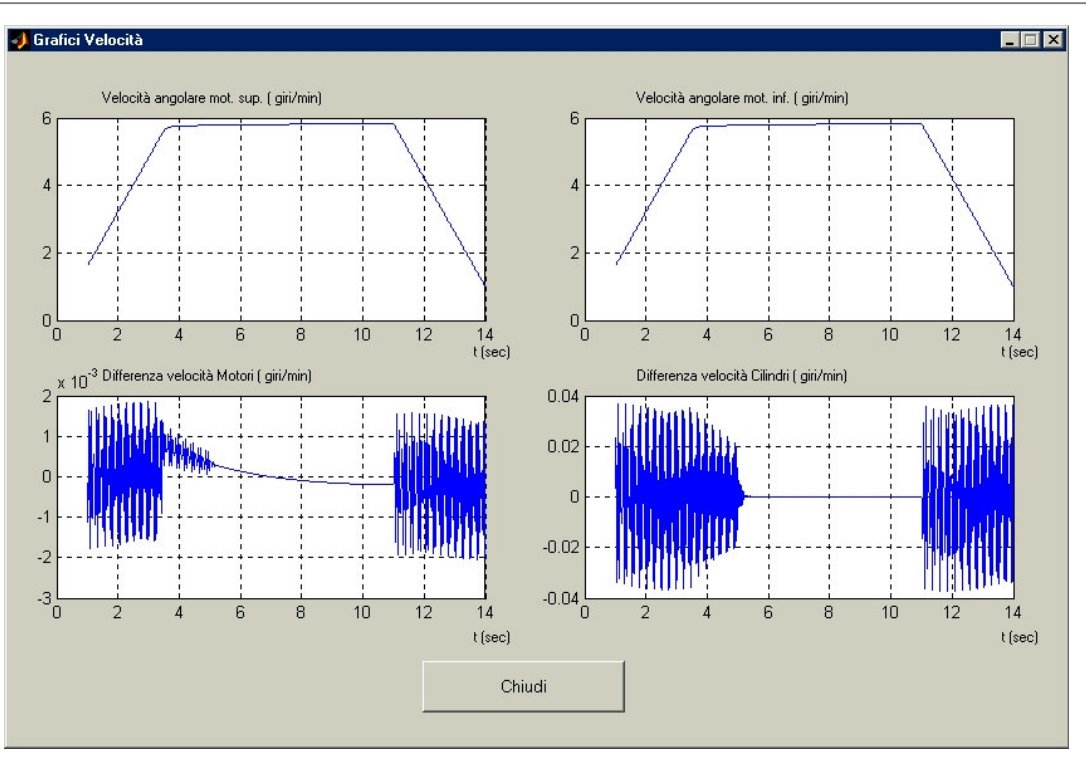

**Figura 64. Controllo Combinato con osservatore del disturbo, filtro quasi derivativo e guadagno di anello Velocità**

La differenza delle velocità dei rulli e dei motori si annullano completamente durante il tempo di lavoro del laminatoio ed i motori presentano un numero di giri costante.

Questi risultati sono ottenuti con i seguenti valori dei parametri dei controllori:

$$
KPs = 4300
$$
  

$$
KIs = 215
$$
  

$$
KPe = 0.1453
$$
  

$$
KIc = 1.3643
$$

# **APPENDICE A: CODICE DELLE MATLAB FUNCTION CREATE**

# **Coppia.m**

L'M-Function Coppia permette di calcolare la coppia generata dai rulli

```
function y = \text{coppia}_i(x)
```
global C Cr Mn T\_inf T\_sup T\_in T\_start T\_stop T\_imbocco Ho Hi Bo mater diam

 $tempo = x(1)$ ;

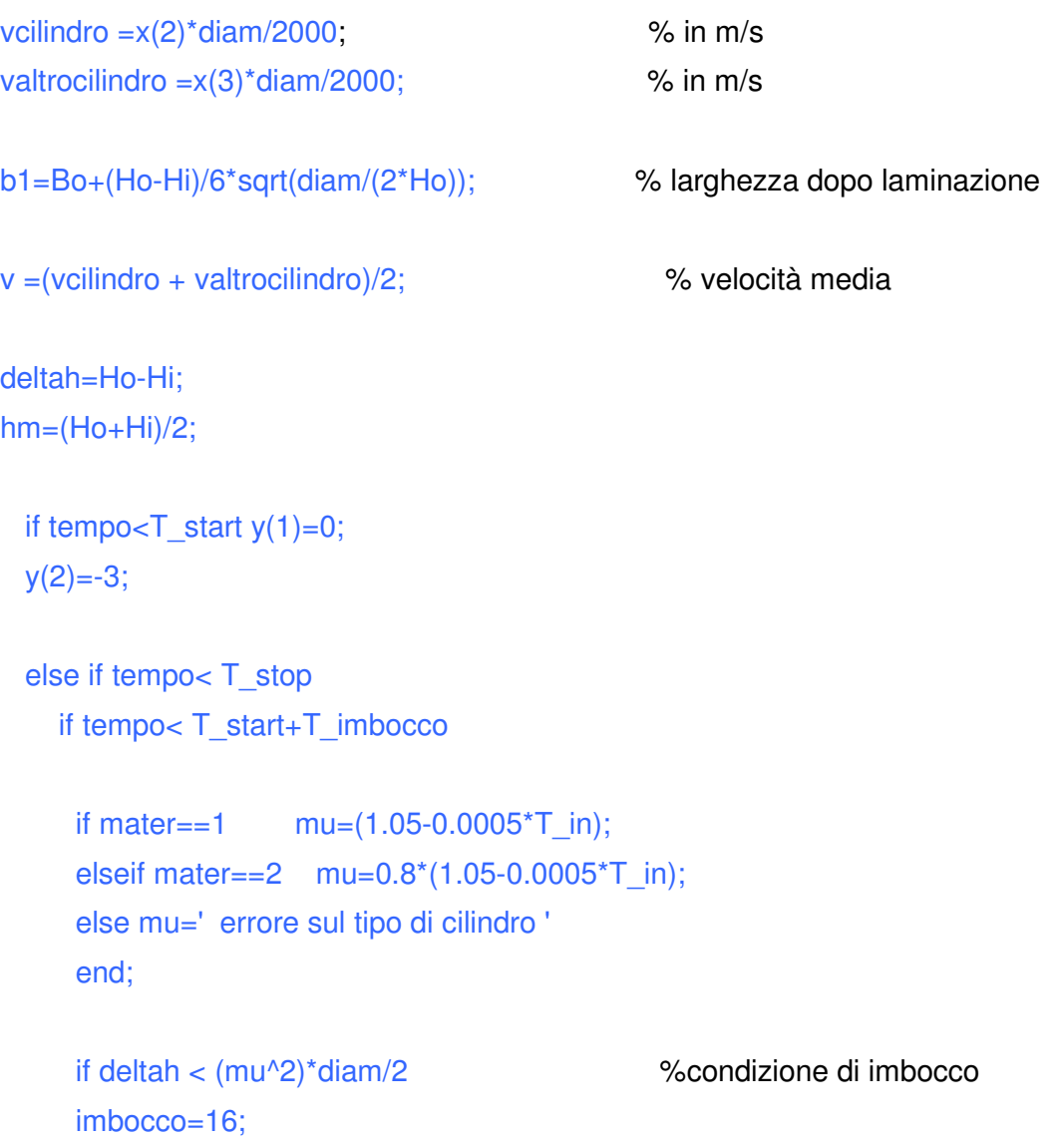

```
 else imbocco='errore sulla condizionedi imbocco '
  end;
 else
 if mater==1 mu=(1.05-0.0005*T inf);elseif mater==2 mu=0.8*(1.05-0.0005*T<sub>1</sub>inf); else mu='errore sul tipo di cilindro '
  end;
  if deltah <(4*diam/2*mu^2) %condizione di trascinamento
  imbocco=4;
  else imbocco='errore sulla condizione di trascinamento '
  end; 
 end;
```
% calcolo della pressione di laminazione con la formula di Ekelund

```
k=(14-0.01*T_inf)*(1.4+C+Mn+0.3*Cr);
  if v < 3 Cv = 1;
   else Cv=1.0942*exp(-0.03*v);
   end;
eta=0.01*(14-0.01*T_inf)*Cv;
u=(2000*v*sqrt(2*deltah/diam))/(Ho+Hi); 
m=(1.6*mu*sqrt(diam*deltah/2)-1.2*deltah)/(Ho+Hi);
kw = (k + eta^*u)^* (1 + m); % Kg/mm<sup>^2</sup> pressione sui cilindri
ld=sqrt(deltah*diam/2); % Lunghezza dell'arco di contatto
bm=(Bo+b1)/2;
Pw =kw*ld*bm; 
a=0.5*ld*(v/vcilindro);
  if (a > 0.5*ld*(Bo*Ho)/(bm*hm)) | (a > 0.16)y(1) = -(mu/2)^*diam/2*Pw*0.00981*imbocco; % strisciamento
  y(2)=-1;
   else if (a< 0.5*ld*(b1*Hi)/(bm*hm))
   y(1)=(mu/2)*diam/2*Pw*0.00981*imbocco;
```
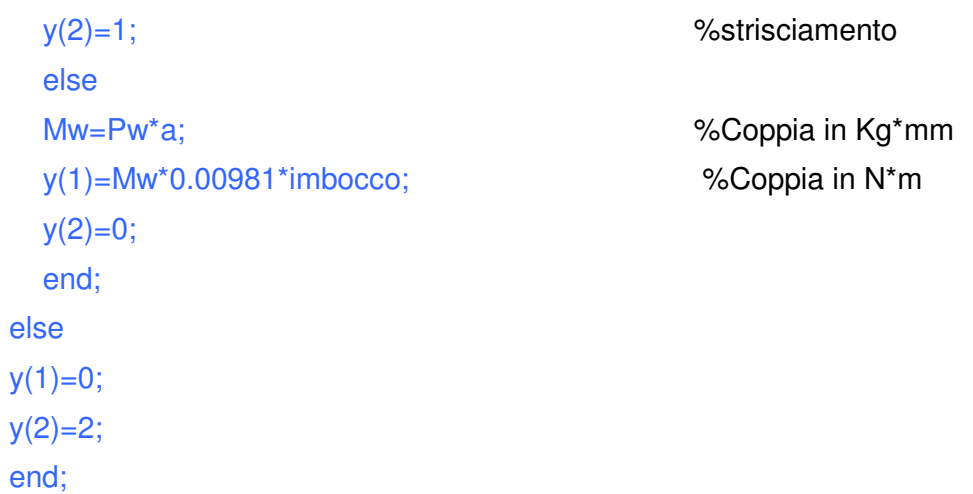

# **RIFERIMENTI BIBLIOGRAFICI**

- [1] R. Hanus, M. Kinnaert, J. Henrotte, "Conditioning Technique, a General Anti-windup and Bumpless Transfer Method", Automatica, 23, pag. 729-739, 1987.
- [2] Y. Nishikawa, N. Sannomiya, H. Tanaka, "A Method for Autotuning of PID Control Parameters", Automatica, 20, pag. 321-332, 1984.
- [3] C. Scali, A. Landi, G. Nardi, A. Balestrino, "Performance of Variable Structure Controllers in the Presence of Uncertainty and Saturation Nonlinearities", XII Ifac World Congress, vol.8, pag.527-532, Sidney, 1993.
- [4] C. Scali, A. Landi, A. Balestrino, " Regolatori di Tipo VS-PI. Applicazioni ai Processi Industriali, Automazione e Strumentazione",3, pag. 125-131, 1995.
- [5] C. Scali, A. Landi, A. Brambilla, A. Balestrino, " Non linear Standar Regulators",XI Ifac World Congress, Tallinn, 8, pag. 20-25, 1990.
- [6] A. Balestrino, F. Bini Verona, A. Landi, "Time Delay Estimation By Neural Network ", Bias 1993, Milano, pag. 293-305,1993.
- [7] Y. Hori, "Comparison of vibration suppression control strategies in 2-mass systems including a novel twodegrees-of–freedom *H* <sup>∞</sup> controller", in Proc. IEEE 2 nd AMC Workshop, pag. 409-416,1992.
- [8] M. Koyama e M. Yano, " Two degree of freedom speed controller using reference system model for motor drive", Conf. Record. EPE 1991.
- [9] M. Sugano, "Torsional vibration suppression control by speed differentiation", IEE-Japan Tech. Meeting, SPC-90-109,1990.
- [10] H. Sugimoto, " Speed control of two inertia resonant system with integrator added observer", Trans. IEE-Japan, vol. 1umero 9, pag 798-799,1991.
- [11] K. Yuki,K. Oishi, "Vibration control of a 2-mass resonant system by the resonance ratio control", Trans. IEE-Japan, vol.113-d, numero 10,1993.
- [12] K. Sugiura e Y. Hori, "Proposal of quad-pole controller based on resonance ratio control for 2-mass

system", in Proc. IEEE 3<sup>rd</sup> AMC Workshop, pag. 409-416,1993.

- [13] R. Dhaonadi, "Vibration suppression and high performance speed control of rolling mill drives", IEE 2<sup>nd</sup> AMC Workshop, pag. 409-416,1992.
- [14] H. Iseki e Y. Hori, "Advanced controllers for twomass-system using loopshaping design techniques", in Proc. IEE 3<sup>rd</sup> AMC Workshop, pag. 160-169,1994.